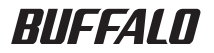

# インテリジェントスイッチ コマンドリファレンス

このたびは、当社製インテリジェントス イッチをお買い求めいただき、誠にありが

とうございます。

本書は、CLIコマンドについて説明してい ます。必要に応じてお読みください。

- 本書の著作権は当社に帰属します。本書の一部または全部を当社に無断で転載、複製、改変などを行うことは禁 じられております。
- BUFFALO™は、株式会社メルコホールディングスの商標です。AirStation™、AOSS™は、株式会社 バッファローの商標です。本書に記載されている他社製品名は、一般に各社の商標または登録商標です。 本書では™、®、©などのマークは記載していません。
- 本書に記載された仕様、デザイン、その他の内容については、改良のため予告なしに変更される場合があり、現に 購入された製品とは一部異なることがあります。
- 本書の内容に関しては万全を期して作成していますが、万一ご不審な点や誤り、記載漏れなどがありましたら、 お買い求めになった販売店または当社サポートセンターまでご連絡ください。
- 本製品は一般的なオフィスや家庭のOA機器としてお使いください。万一、一般OA機器以外として使用されたこ とにより損害が発生した場合、当社はいかなる責任も負いかねますので、あらかじめご了承ください。
- ・ 医療機器や人命に直接的または間接的に関わるシステムなど、高い安全性が要求される用途には使用しないで ください。
- ・ 一般OA機器よりも高い信頼性が要求される機器や電算機システムなどの用途に使用するときは、ご使用になる システムの安全設計や故障に対する適切な処置を万全に行ってください。
- 本製品は、日本国内でのみ使用されることを前提に設計、製造されています。日本国外では使用しないでくださ い。また、当社は、本製品に関して日本国外での保守または技術サポートを行っておりません。
- 本製品(付属品等を含む)を輸出または提供する場合は、外国為替及び外国貿易法および米国輸出管理関連法規 等の規制をご確認の上、必要な手続きをおとりください。
- 本製品の使用に際しては、本書に記載した使用方法に沿ってご使用ください。特に、注意事項として記載された 取扱方法に違反する使用はお止めください。
- 当社は、製品の故障に関して一定の条件下で修理を保証しますが、記憶されたデータが消失・破損した場合につ いては、保証しておりません。本製品がハードディスク等の記憶装置の場合または記憶装置に接続して使用する ものである場合は、本書に記載された注意事項を遵守してください。また、必要なデータはバックアップを作成 してください。お客様が、本書の注意事項に違反し、またはバックアップの作成を怠ったために、データを消失・ 破棄に伴う損害が発生した場合であっても、当社はその責任を負いかねますのであらかじめご了承ください。
- ■本製品に起因する債務不履行または不法行為に基づく損害賠償責任は、当社に故意または重大な過失があった 場合を除き、本製品の購入代金と同額を上限と致します。
- 本製品に隠れた瑕疵があった場合、無償にて当該瑕疵を修補し、または瑕疵のない同一製品または同等品に交換 致しますが、当該瑕疵に基づく損害賠償の責に任じません。

# 目次

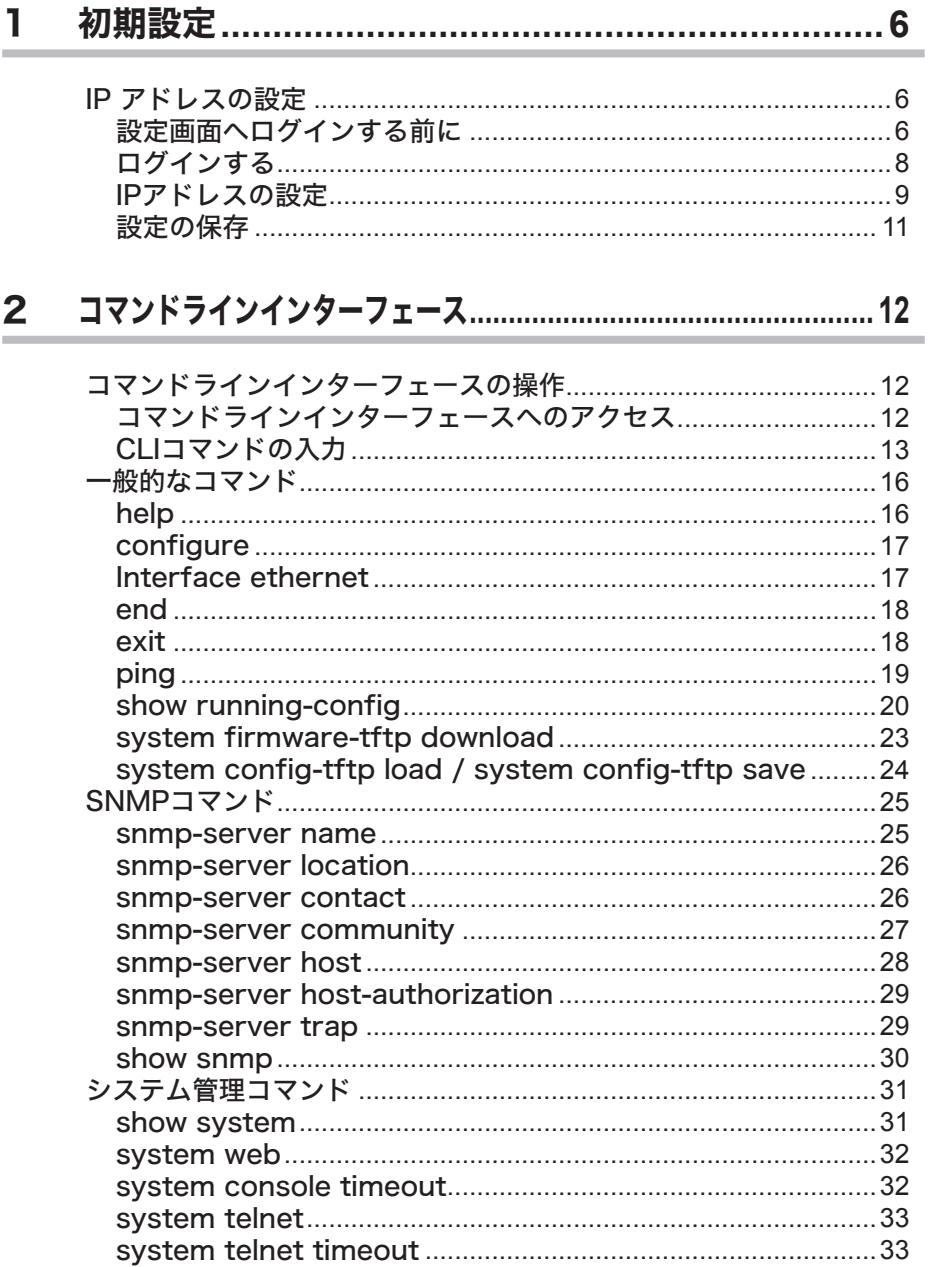

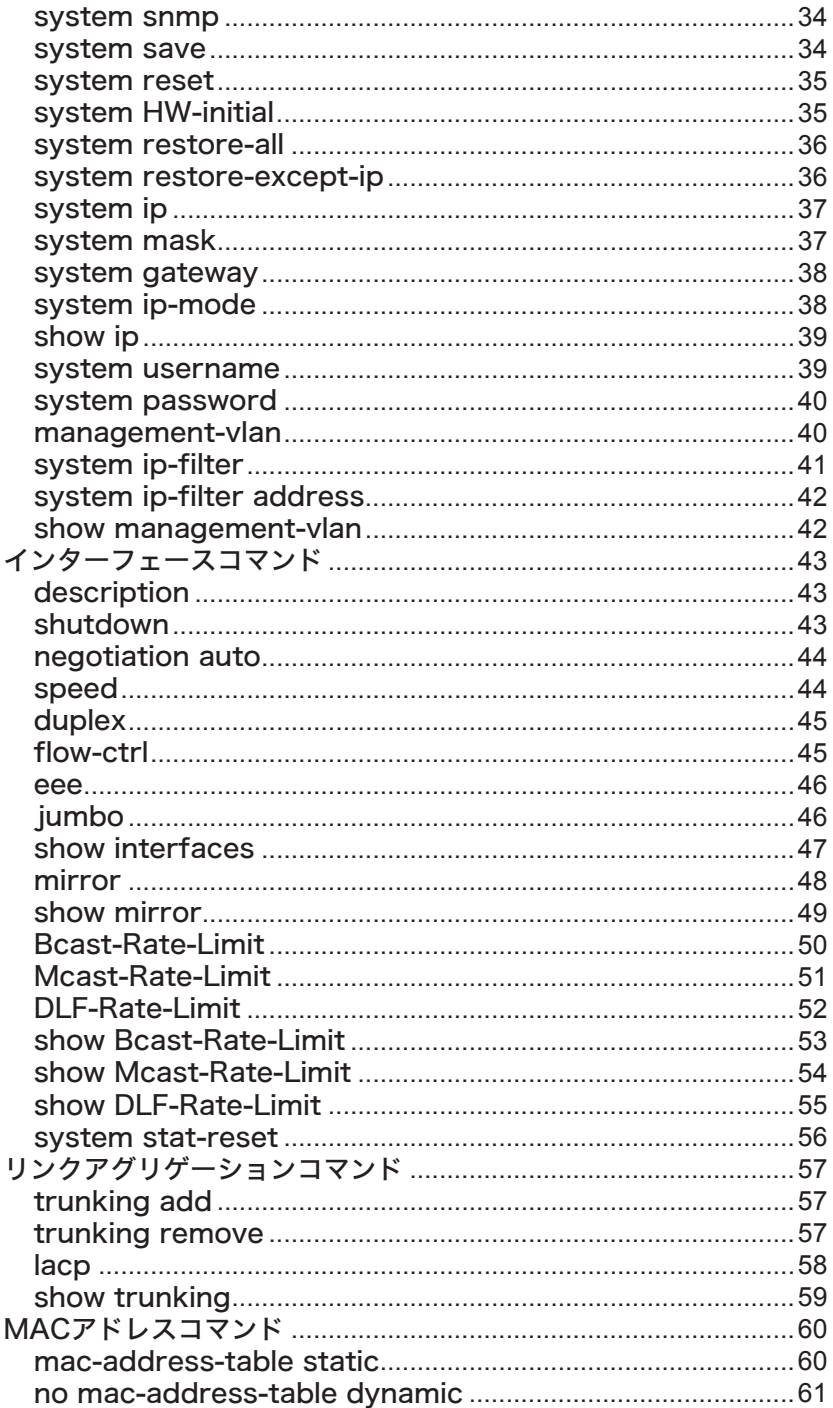

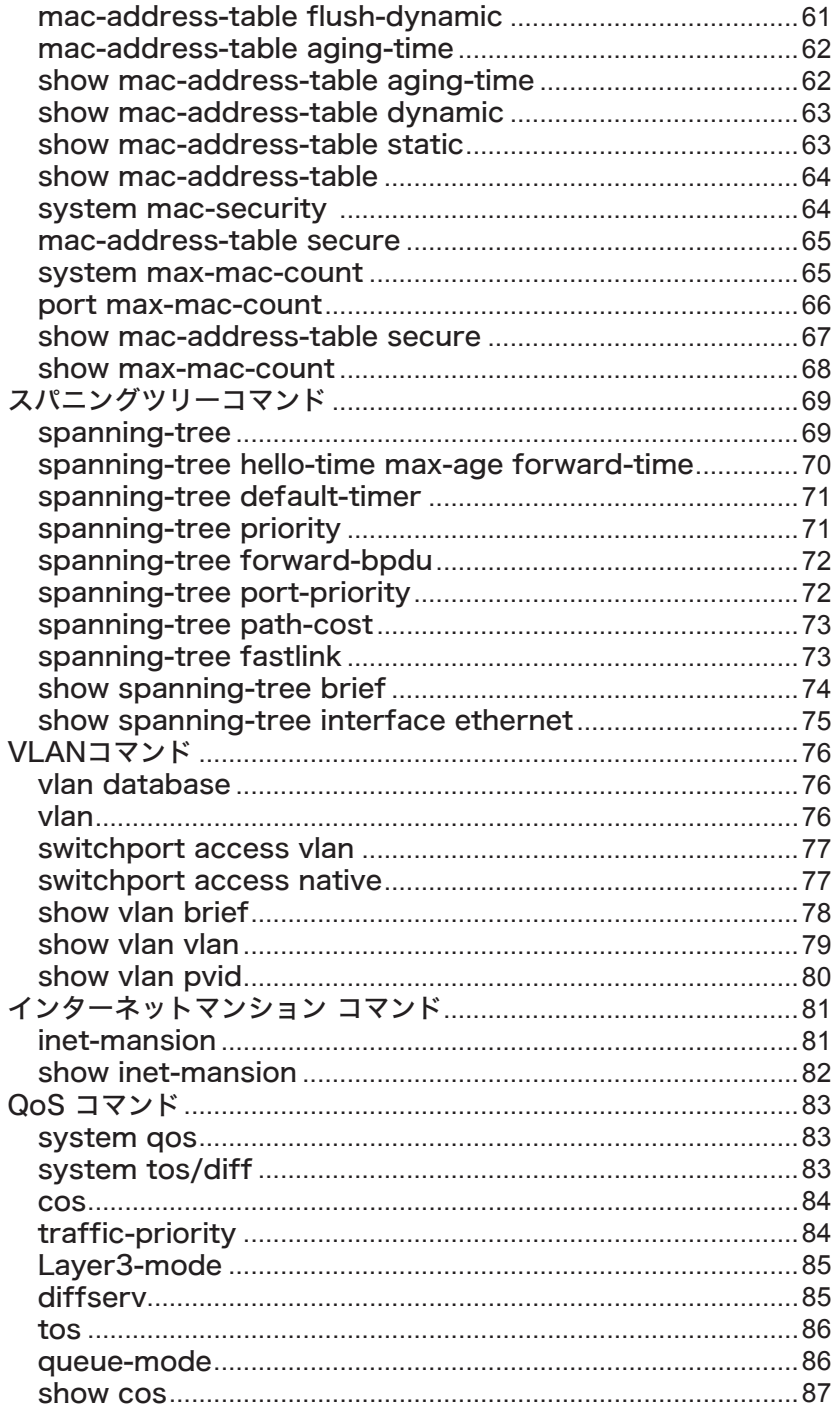

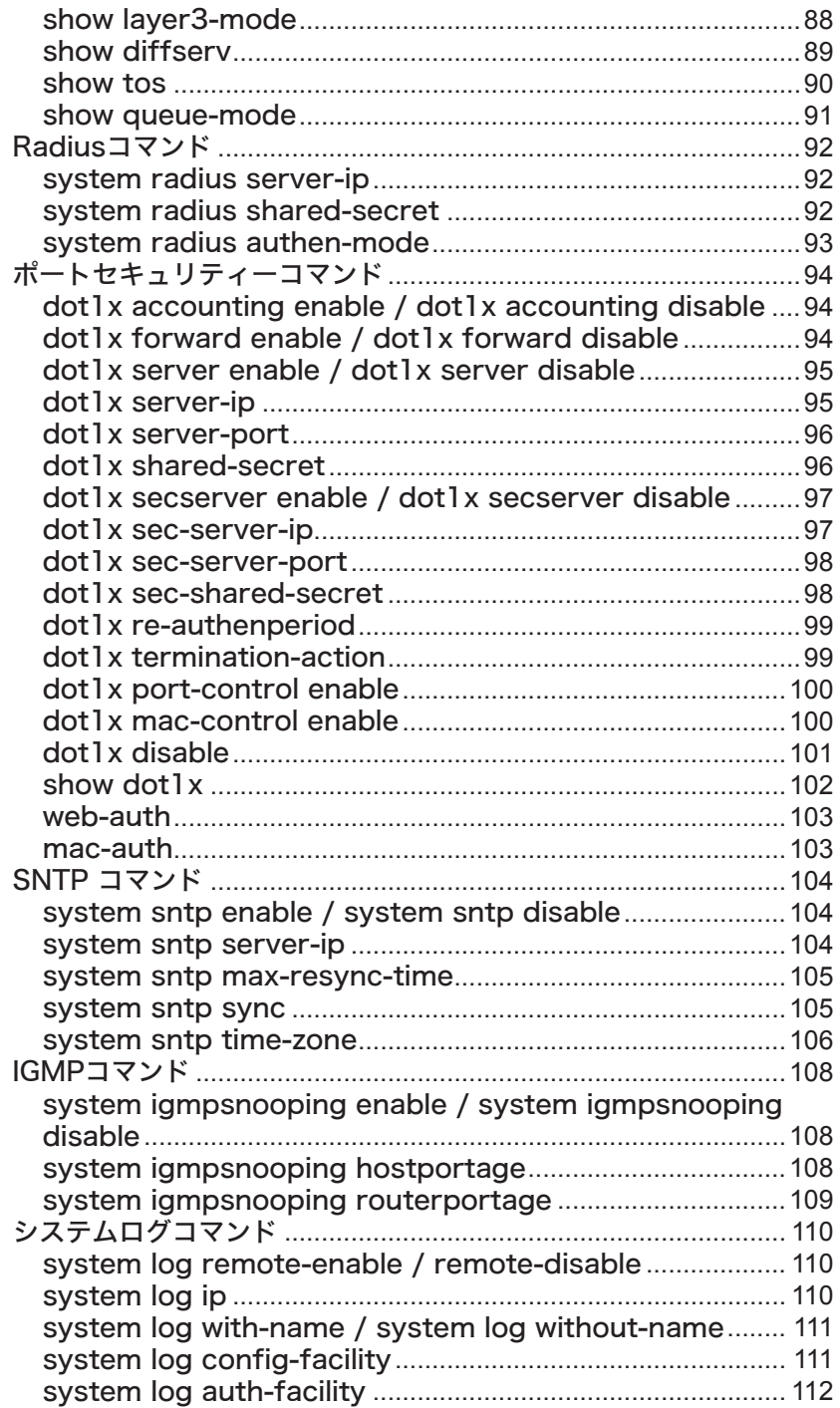

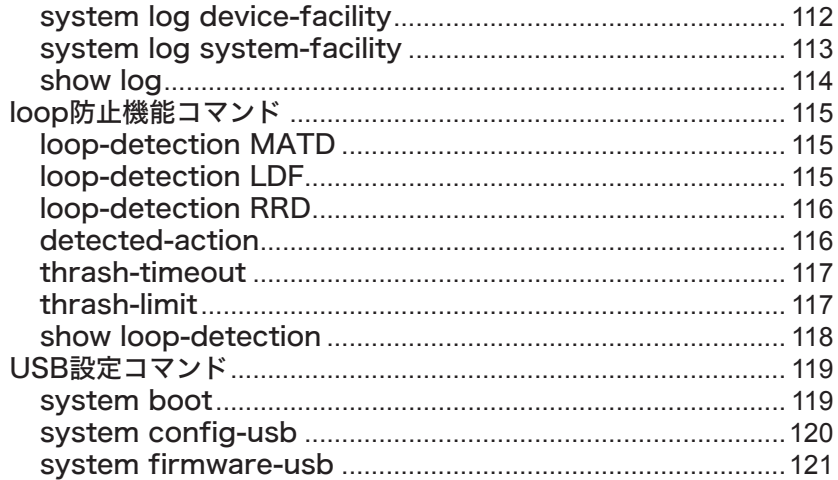

# 1 初期設定 **1**

# IP アドレスの設定

本製品のIPアドレスを設定する手順を説明します。

- **1** 設定画面への接続方法は、次の3通りがあります。
	- コンソール接続(ハイパーターミナル)
	- ※ Windows Vista 、 Windows 7をお使いの場合は、OSの機能としてハイパーターミナルが実装され ていないため、別途ターミナルエミュレーションソフトをご用意ください。
	- ・ ネットワーク接続(TELNET)
	- ・ ネットワーク接続(Webブラウザー)

本書では、「コンソール接続(ハイパーターミナル)」と「ネットワーク接続(TELNET)」での手順を 説明いたします。

Webブラウザーから接続する場合は、「導入ガイド」を参照してください。

※コンソール接続には、別売りのコンソールケーブル(BS-CON)をご使用ください。

# 設定画面へログインする前に

設定画面にログインする前に、準備が必要です。次の手順で準備を行ってください。 「コンソール接続(ハイパーターミナル)」と「ネットワーク接続(TELNET)」で手順が異なります。 該当する項目をご覧ください。

コンソール接続(ハイパーターミナル)

- **1** 本製品と設定用パソコン(またはVT100互換ターミナル)を、コンソールケーブ ルで接続します。
- **2** ターミナルソフトを次のとおりに設定し、本製品にアクセスします。
	- ・ 接続方法:COM1など
	- ・ データレート:9600bps
	- ・ データビット:8
	- ・ ストップビット:1
	- ・ パリティー:なし
	- ・ フロー制御:なし
	- ・ エミュレーション設定:VT100(または自動検出)
	- ・ キーの使いかた(ハイパーターミナル使用時):ターミナルキー

**3** ターミナルが適切にセットアップできたら、ログインメニューが表示されます。 文字が表示されない場合は<Enter>を押してください。

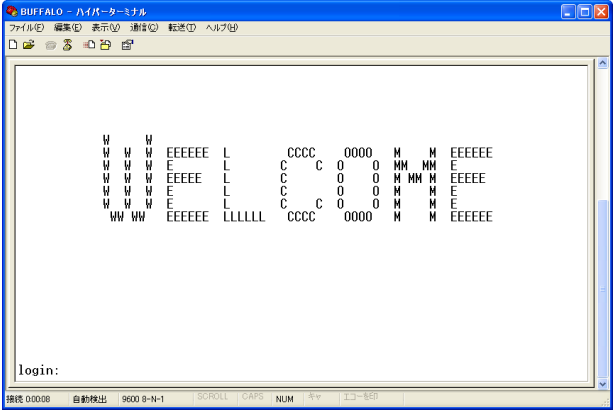

ネットワーク接続(TELNET)

- **1** 本製品の1000BASE-T/100BASE-TX/10BASE-Tポートと、設定用パソコン をLANケーブルで接続します。
- **2** 設定用パソコンのIPアドレスを適切な値に設定します。

本製品のデフォルト(出荷時)のIPアドレスは、192.168.1.254(255.255.255.0) です。

**3** TELNETを使ってネットワーク上からログインします。 正しく接続されるとログインメニューが表示されます。

A注意 本製品は、同時に4つのTFINFTセッションをサポートします。

# ログインする

本製品へログインするときは、ユーザー名とパスワードを入力します。 デフォルトのユーザー名、パスワードは次のとおりです。

- ・ ユーザー名:admin
- ・ パスワード:password
- **1** Login: にadminと入力します。
- **2** Password: 欄にpasswordと入力して、<Enter>を押します。 「xxxx#」と表示されます。(xxxxはお使いの環境よって異なります。)

BUFFALO - ハイパーターミナル **Dax** ファイル(E) 編集(E) 表示(M) 通信(Q) 転送(D) ヘルプ(H)  $\begin{array}{c|cccccc} \multicolumn{4}{c|}{\mathbf{D}} & \mathbf{B} & \mathbf{B} & \mathbf{B} & \mathbf{B} & \mathbf{B} \\ \multicolumn{4}{c|}{\mathbf{D}} & \mathbf{B} & \mathbf{B} & \mathbf{B} & \mathbf{B} & \mathbf{B} \\ \multicolumn{4}{c|}{\mathbf{D}} & \mathbf{B} & \mathbf{B} & \mathbf{B} & \mathbf{B} & \mathbf{B} \\ \multicolumn{4}{c|}{\mathbf{D}} & \mathbf{B} & \mathbf{B} & \mathbf{B} & \mathbf{B} & \mathbf{B} \\ \mult$ e<br>Entre<br>Entre<br>Entre EEEEEEE L<br>EEEEEE L<br>EEEEE L  $\begin{array}{cccccc} \texttt{cccc} & \texttt{cccc} & \texttt{0000} & \texttt{M} & \texttt{M} & \texttt{EPEFE} \\ \texttt{C} & \texttt{C} & \texttt{0} & \texttt{0} & \texttt{M} & \texttt{M} & \texttt{EFEEE} \\ \texttt{C} & \texttt{0} & \texttt{0} & \texttt{M} & \texttt{M} & \texttt{M} & \texttt{EEEEE} \\ \texttt{C} & \texttt{0} & \texttt{0} & \texttt{M} & \texttt{M} & \texttt{M} & \texttt{EEEEE} \\ \texttt{C} & \texttt{$ E<br>E L<br>EEEEEE LLLLLL<br>EEEEEE LLLLLL login: admin<br>password: 自動株出 9600 8-N-1 **NIM CD-100.89** 

# <span id="page-10-0"></span>IPアドレスの設定

本製品のIPアドレスは、手動設定またはDHCPによる自動設定で設定を行います。

### 手動設定する

IP アドレスを割り当てる前に、ネットワーク管理者へ次の情報を確認してください。

- ・ 本製品用のIPアドレス
- ・ ネットワークのサブネットマスク
- ・ ネットワークのデフォルトゲートウェイ

次の場合を例に、IPアドレスを変更します。

- ・ 本製品用のIPアドレス:例 192.168.2.10
- ・ ネットワークのサブネットマスク:例 255.255.255.0
- ・ ネットワークのデフォルトゲートウェイ:例 192.168.2.1

設定手順は次のとおりです。

- **1** 本製品にログインします。
- **2** 「configure」と入力し、<Enter>を押します。
- **3** 「system ip-mode manual」と入力し、<Enter>を押します。
- **4** 「system ip 192.168.2.10」と入力し、<Enter>を押します。 TELNET接続にて設定を行っている場合、ここで通信ができなくなります。パソ コンのIPアドレスを、本製品に設定したIPアドレスと同じネットワークアドレス になるように変更して再度ログインしてください。
- **5** 「system mask 255.255.255.0」と入力し、<Enter>を押します。
- **6** 「system gateway 192.168.2.1」と入力し、<Enter>を押します。
- **7** 「exit」と入力し、<Enter>を押します。
- **8** 「exit」と入力し、<Enter>を押します。

TELNETで接続したときは、「ホストとの接続が切断されました」と表示されま すので、TELNETの画面を閉じてください。

### DHCPサーバーから自動取得する

DHCPサーバーからIPアドレスなどを自動的に取得するための設定手順を説明します。

設定手順は次のとおりです。

- **1** 本製品にログインします。
- **2** 「configure」と入力し、<Enter>を押します。
- **3** 「system ip-mode dhcp」と入力し、<Enter>を押します。

- **4** 「exit」と入力し、<Enter>を押します。
- **5** 「exit」と入力し、<Enter>を押します。

TELNET接続にて設定を行っている場合、ここで通信ができなくなります。パソコ ンのIPアドレスを、本製品に割り当てられたIPアドレスと同じネットワークアドレ スになるように変更して再度ログインしてください。

TELNETで接続したときは、「ホストとの接続が切断されました」と表示されますの で、TELNETの画面を閉じてください。

# <span id="page-12-0"></span>設定の保存

本製品の設定を変更したときは、設定内容をフラッシュメモリーに保存する必要があります。 保存しないと、本製品をReset(再起動)したときに、設定内容が失われます。 ここでは、メニュー形式の設定インターフェースを使って設定内容を保存する手順を説明します。

設定手順は次のとおりです。

- **1** 本製品にログインします。
- **2** 「configure」と入力し、<Enter>を押します。
- **3** 「system save」と入力し、<Enter>を押します。

▲注意 各種設定を完了した後は、必ず設定を保存してください。

<span id="page-13-0"></span>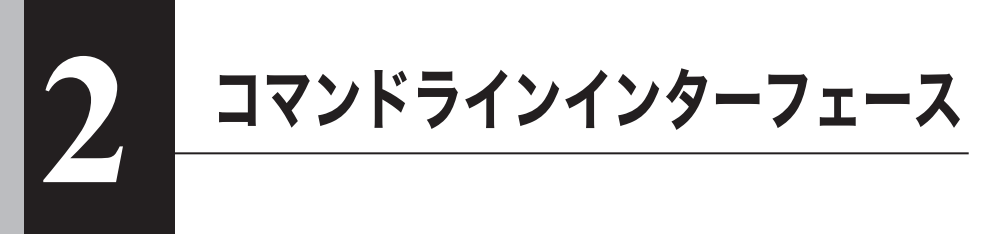

# コマンドラインインターフェースの操作

ここでは、コマンドラインインターフェース(CLI)の使い方を説明します。本製品は、コマンドライ ンインターフェースからCLIコマンドのキーワードやパラメーターを入力して設定できます。

# コマンドラインインターフェースへのアクセス

本製品は、コンソール接続またはネットワーク接続(TELNET)でつないだ設定用パソコンを使っ て、プロンプト上からCLIコマンドのキーワードやパラメーターを入力して設定できます。

### コマンドラインインターフェースの操作

プロンプトを表示させる手順は次のとおりです。

# **1** 本製品にログインします。

Loginに「admin」、Passwordに「password」を入力し、<Enter>を押します。 「xxxx#」と表示されます。(xxxxはお使いの環境よって異なります。)

■■■■ログイン手順に関しては、「第1章 初期設定」を参照してください。 ・Telnetを使用して、同時に最大4つのセッションを持つことができます。 ・コマンドラインインターフェースを終了させる場合は、exitと入力し、<Enter>を 押してください。(exitコマンドについては、18ページを参照してください。)

本章に記載されているコマンドラインの画面は一例です。製品名やファームウェアのバージョ ンによって、細部の表示が異なることがあります。あらかじめご了承ください。

# <span id="page-14-0"></span>CLIコマンドの入力

ここではCLIコマンドの入力のしかたについて説明します。

#### キーワードと引数

CLIコマンドとは一連のキーワードと引数からなります。 キーワードはコマンドを確定し、引数は設定パラメーターを指定します。 例えば、"show interfaces ethernet 5"というコマンドでは、"show interfaces ethernet"はキー ワードで、"5"はポートを指定する引数です。

コマンドは次のように入力することができます。 簡単なコマンドを1つ入力する場合には、コマンドキーワードを入力します。 複数のコマンドを入力する場合には、各コマンドを必要とする順序で入力します。

例えば、ヘルプを表示させるためには、次のように入力します。

BS001D73980002# help Help may be requested at any point in a command by entering a question mark '?'. If nothing matches, the help list will be empty and you must backup until entering a '?' shows the available options. Two styles of help are provided: 1.Full help is available when you are ready to enter a command argument (e.g. 'show ?') and describes each possible argument. 2.Partial help is provided when an abbreviated argument is entered and you want to know what arguments match the input (e.g. 'show pr?'.) BS001D73980002#

パラメーターを必要とするコマンドを入力する場合には、コマンドキーワードのあとに必要なパ ラメーターを入力します。

例えば、管理者用のパスワードに"abc"を設定する場合には、次のように入力します。

BS001D73980002(config)# system password abc BS001D73980002(config)#

#### コマンドの省略

コマンドラインインターフェースでは、あるコマンドを確定するために最低限必要な文字数から コマンドのキーワードを認識します。

例えば、"configure"というコマンドを"config"と入力するだけで使うことができます。

#### コマンドの補完

コマンドラインインターフェースでは、あるコマンドの入力を途中でやめて<Tab>を押すと、コマ ンドが確定できる場合には、コマンド全体を補完入力します。 例えば"configure"では、conと入力して<Tab>を押すと、"configure"の部分までのコマンドが補 完されます。

#### コマンドに関するヘルプ

helpコマンドを入力すると、ヘルプシステムの簡単な説明を表示させることができます。

#### また、"?"マークを入力すると、入力可能なキーワードやパラメーターの説明を一覧表示させるこ とができます。

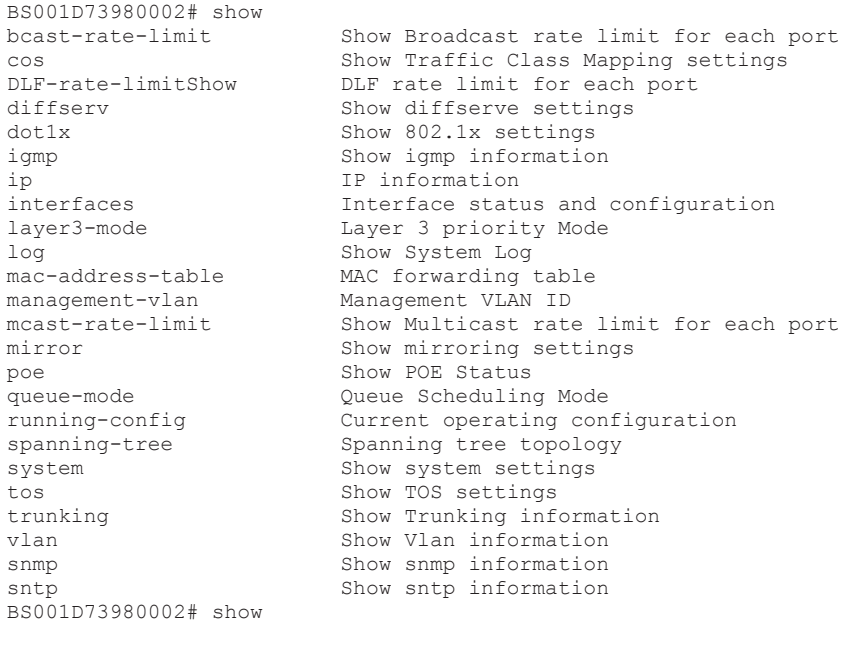

#### コマンドの取り消し

多くの設定コマンドは、キーワードに接頭辞の"no"をつけて入力することによってコマンドの実 行を取り消したり、設定をデフォルト値に戻すことができます。

例)

mirrorコマンドでポートミラーリングを有効にした状態で、「no mirror」と入力するとミラー リングを無効にできます。

#### コマンドモードについて

コマンドセットはExecクラスとConfigurationクラスに分けられます。

Exec クラスのコマンドは、一般的にシステム状態の表示、統計カウンタのクリアを行います。 Configurationクラスのコマンドは、インターフェースのパラメーターの変更、特定のスイッチ機 能の切り替えを行います。

これらのクラスはさらに異なるモードに分けられます。選択したモードによって利用できるコマ ンドが異なります。

プロンプトで"?"マークを入力すると、いつでも現在のモードで利用できるコマンドのリストを表 示させることができます。

BS001D73980002(config)#? cos Set Traffic Class Mapping Set DiffServe settings dot1x Set 802.1x settings end Exit configuration mode exit Exit configuration mode interface Select an interface to configure lacp Link Aggregation Control Protocol layer3-mode Set Layer 3 Priority mode mac-address-table Configure the MAC address table management-vlan Configure the Management VLAN ID no Negate a command or set its defaults queue-mode Set Queue Scheduling Mode snmp-server Modify SNMP parameters spanning-tree Spanning Tree Subsystem system System Settings tos Set TOS settings vlan Configure VLAN parameters BS001D73980002(config)#

# Execコマンド

新たなセッションを開始しCLIモードにログインすると、本製品はPrivilegedl Execコマンドモー ド(特権モード)にログインします。

# Configurationコマンド

Configurationコマンドは、本製品の設定を変更するために利用される特権モードのコマンドで す。

特権モード(Privileged Execモード)から移動するにはconfigコマンドを使います。

プロンプトが"Not Defined(config)# "に変わり、すべてのGlobal Configurationコマンドへのア クセス権が得られます。特権モードに戻るにはexitコマンドを使います。

Configurationコマンドは、次の2つのモードに分けられます。

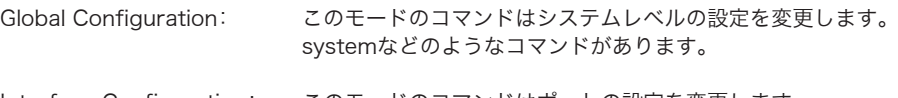

Interface Configuration: このモードのコマンドはポートの設定を変更します。 speedやduplexなどのコマンドがあります。

これらのコマンドは実行中の設定を変更するだけで、再起動すると設定を失います。 実行中の設定をフラッシュメモリーに保存し、再起動後にも適用させるためには、system saveコ マンドを使います。

# <span id="page-17-0"></span>一般的なコマンド

# help

このコマンドはPrivileged EXECモードに存在し、CLIヘルプシステムの使用に関する簡単なメッ セージを表示できます。

【コマンドの構文】

help

【パラメーター】

なし

【デフォルト設定】

なし

【コマンドモード】

Privileged EXEC

### 【コマンドの例】

BS001D73980002# help Help may be requested at any point in a command by entering a question mark '?'. If nothing matches, the help list will be empty and you must backup until entering a '?' shows the available options. Two styles of help are provided: 1.Full help is available when you are ready to enter a command argument(e.g. 'show ?') and describes each possible argument. 2.Partial help is provided when an abbreviated argument is entered and you want to know what arguments match the input (e.g. 'show pr?'.) BS001D73980002#

# <span id="page-18-0"></span>configure

「Global Configuration (config)」コマンドモードに入ります。

### 【コマンドの構文】

configure

### 【パラメーター】

なし

### 【デフォルト設定】

なし

### 【コマンドモード】

Privileged EXEC

### 【コマンドの例】

```
BS001D73980002# configure
Configuring from terminal....
BS001D73980002(config)#
```
# Interface ethernet

指定したLANポートの「Interface Configuration (config-if)」コマンドモードに入ることができ ます。

### 【コマンドの構文】

interface ethernet <port>

### 【パラメーター】

<port>
LANポート番号を指定します。

### 【デフォルト設定】

なし

### 【コマンドモード】

Global configuration

```
BS001D73980002# configure
Configuring from terminal....
BS001D73980002(config)# interface ethernet 1
BS001D73980002(config-if)#
```
# <span id="page-19-0"></span>end

configurationモードからPrivilegedEXECモードに戻ることができます。

# 【コマンドの構文】

end

### 【パラメーター】

なし

### 【デフォルト設定】

なし

# 【コマンドモード】

Global configuration Interface configuration

# 【コマンドの例】

```
BS001D73980002(config-if)# end
BS001D73980002#
```
# exit

現在操作しているモードを終了して直前のモードに戻ることができます。 PrivilegedEXECモードで実行した場合は、ログイン画面に戻ります。

### 【コマンドの構文】

exit

### 【パラメーター】

なし

### 【デフォルト設定】

なし

### 【コマンドモード】

All command mode

```
BS001D73980002(config-if)# exit
BS001D73980002(config)# exit
BS001D73980002#
```
# <span id="page-20-0"></span>ping

pingコマンドを発行し応答情報を表示できます。

### 【コマンドの構文】

ping <ip>

### 【パラメーター】

<ip> 送信先のIPアドレスを指定します。

### 【デフォルト設定】

なし

### 【コマンドモード】

Privileged EXEC

```
BS001D73980002# ping 192.168.1.1
Received 32 bytes from (192.168.1.1) Time= 0.80 ms
Received 32 bytes from (192.168.1.1) Time= 4.88 ms
Received 32 bytes from (192.168.1.1) Time= 0.93 ms
Received 32 bytes from (192.168.1.1) Time= 4.88 ms
Received 32 bytes from (192.168.1.1) Time= 6.35 ms
BS001D73980002#
```
# <span id="page-21-0"></span>show running-config

現在動作している設定内容を表示できます。

#### 【コマンドの構文】

show running-config

【パラメーター】

なし

#### 【デフォルト設定】

なし

### 【コマンドモード】

Priviledged EXEC

```
BS001D73980002# show running-config
! -- start of config file --
configure terminal
!
system ip-mode dhcp
system username admin
system password 3678B21EF4FDBE8142084260D04C952EA80642BA79564DC2
6F69FBA366D85FB6
system firmware-tftp ip 0.0.0.0
system firmware-tftp path/file
system config-tftp path/file
system config-tftp ip 0.0.0.0
!
system log remote-enable
system log ip 0.0.0.0
system log without-name
system log config-facility notice+info
system log auth-facility notice+info
system log device-facility notice+info
system log system-facility notice+info
!
no system ip-filter
queue-mode Strict
layer3-mode Diffserv 
system web 
system telnet 
system snmp
system telnet timeout 5
system console timeout 5
system password-protection enable
system qos disable
snmp-server name BS001D73980002
snmp-server location NotDefined
snmp-server contact NotDefined
```

```
snmp-server trap
snmp-server community public ro
no snmp-server host-authorization
!
no spanning-tree
spanning-tree hello-time 2 max-age 20 forward-time 15
spanning-tree priority 32768
spanning-tree forward-bpdu disable
!
dot1x forward disable
dot1x accounting disable
dot1x server enable
dot1x server-ip 1.1.1.1
dot1x server-port 1812
dot1x shared-secret 
dot1x secserver disable 
dot1x sec-server-ip 1.1.1.1 
dot1x sec-server-port 1812
dot1x sec-shared-secret
dot1x timeout 10
dot1x retry-count 2
dot1x re-authenperiod 3600
dot1x termination-action disable
!
system radius authen-mode local
system radius server-ip 1.1.1.1
system radius shared-secret
<<<<< 途中省略 >>>>>
interface Ethernet 26
traffic-priority low
description port26
spanning-tree path-cost 20000
spanning-tree port-priority 128
no spanning-tree fastlink
no shutdown
speed auto
duplex auto
no flow-ctrl
negotiation auto
no Bcast-Rate-Limit
no Mcast-Rate-Limit
no DLF-Rate-Limit
dot1x disable
switchport access vlan untagged 1
duplex auto
no flow-ctrl
negotiation auto
no Bcast-Rate-Limit
no Mcast-Rate-Limit
no DLF-Rate-Limit
dot1x disable
switchport access vlan untagged 1
switchport access native 1
no power-inline
exit
```

```
!
system mac-security disable
mac-address-table aging-time 300
!
system sntp disable
system sntp time-zone 4
!
exit
!
!
! -- end of configuration --
BS001D73980002#
```
# <span id="page-24-0"></span>system firmware-tftp download

TFTPサーバーよりファームウェアをダウンロードできます。

### 【コマンドの構文】

system firmware-tftp download <ip> <filename>

### 【パラメーター】

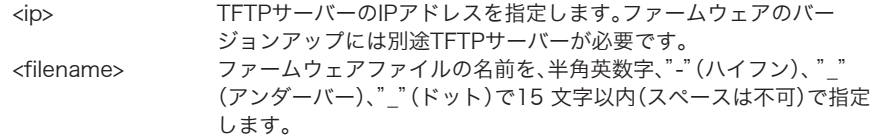

### 【デフォルト設定】

なし

### 【コマンドモード】

Global configuration

```
BS001D73980002(config)# system firmware-tftp download 
192.168.17.170 BP2124_XXX.rom
 Image Download Successful.
Reboot the switch
Continue or not?(Y/N)
```
- ※ 本コマンドを実行するには、別途TFTPサーバーが必要です。TFTPサーバーの設定は、 TFTPサーバーのマニュアルを参照してください。
- ※ ダウンロードが完了すると、Image Download Successful.Reboot the switch Continue or not?(Y/N)と表示されます。Yを入力すると、本製品が再起動します。
- ※ 更新したファームウェアは、再起動後に有効になります。
- ※ ファームウェアのダウンロード中は絶対に電源を落とさないでください。
- ※ Failed to download firmwareと表示される場合、ファームウェアがダウンロードできま せん。

# <span id="page-25-0"></span>system config-tftp load / system config-tftp save

設定を保存(save)/復元(load)できます。loadは保存された設定をTFTPサーバーからダウンロー ドします。saveは設定をTFTPサーバーに保存します。

### 【コマンドの構文】

system config-tftp load <ip> <filename> system config-tftp save <ip> <filename>

# 【パラメーター】

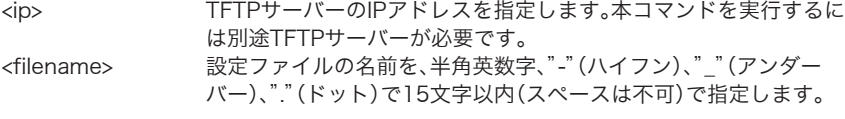

### 【デフォルト設定】

なし

### 【コマンドモード】

Global configuration

```
BS001D73980002(config)# system config-tftp save 192.168.1.170 
test.cfg
Please wait a minute.
12628 bytes data transferred!
BS001D73980002(config)#
BS001D73980002(config)# system config-tftp load 192.168.1.170 
test.cfg
Please wait a minute.
Config file will take effect after reboot.
Are you sure to reboot the system (Y/N)
```
- ※ 設定の保存/ 復元には、別途TFTPサーバーが必要です。設定ファイルのダウンロードが完 了すると、Are you sure to reboot the system (Y/N)と表示されますので、Yを選択 し、再起動してください。再起動後に設定内容が有効になります。
- ※ 手動で編集した設定ファイルの復元は行わないで下さい。設定ファイルが破損してスイッ チに接続できなくなる可能性があります。
- ※ 編集した設定ファイルの動作に関しては保証外とします。

# <span id="page-26-0"></span>SNMPコマンド

※ SNNPを使って機器情報を収集するには、別途SNMPモニタリングソフトなどの管理機能が必 要です。

# snmp-server name

システム名を設定できます。

### 【コマンドの構文】

snmp-server name <string> no snmp-server name

### 【パラメーター】

<string> 本製品の名前を、半角英数字、"-"(ハイフン)、"\_"(アンダーバー)で31 文字以内(スペースは不可)で設定します。

#### 【デフォルト設定】

BS <MACアドレス>

#### 【コマンドモード】

Global configuration

#### 【コマンドの例】

BS001D73980002(config)# snmp-server name buffalo

The name of this host is changed to buffalo now

buffalo(config)#

# <span id="page-27-0"></span>snmp-server location

システムの設置場所の名称を設定できます。

### 【コマンドの構文】

snmp-server location <string> no snmp-server location

### 【パラメーター】

<string> 本製品が設置されている場所を、半角英数字、"-"(ハイフン)、"\_"(ア ンダーバー)で31文字以内(スペースは不可)で指定します。

### 【デフォルト設定】

Not Defined(未登録)

### 【コマンドモード】

Global configuration

#### 【コマンドの例】

```
BS001D73980002(config)# snmp-server location buffalo
BS001D73980002(config)#
```
# snmp-server contact

システムの管理者名などの情報を設定できます。

#### 【コマンドの構文】

snmp-server contact <string> no snmp-server contact

### 【パラメーター】

<string> 本製品の管理者名を、半角英数字、"-"(ハイフン)、"\_"(アンダー バー)、"@"(アットマーク)、"."(ドット)で31文字以内(スペース不 可)で指定します。

### 【デフォルト設定】

Not Defined(未登録)

#### 【コマンドモード】

Global configuration

```
BS001D73980002(config)# snmp-server contact admin
BS001D73980002(config)#
```
# <span id="page-28-0"></span>snmp-server community

コミュニティ名を設定できます。

### 【コマンドの構文】

snmp-server community <community> <privilege> no snmp-server community <community>

# 【パラメーター】

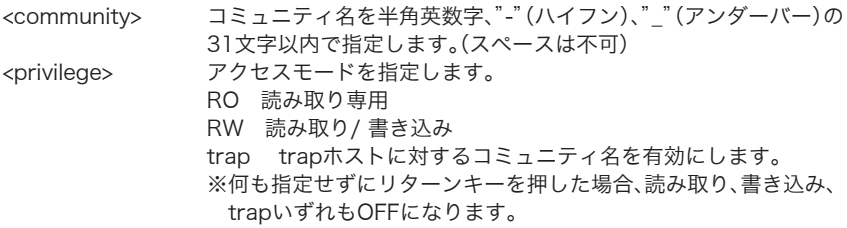

#### 【デフォルト設定】

なし

#### 【コマンドモード】

Global configuration

#### 【コマンドの例】

デフォルトで読み書き可能なコミュニティ名「public」が設定されています。

セキュリティー強化のためこのコミュニティ名は削除または変更されることをお勧めしま す。

- ※ コミュニティ名のエントリは最大8個まで設定できます。noを付けたコマンドを入力 し、既存のコミュニティ名を指定するとそのコミュニティ名を削除することができま す。
- ※ 大文字/小文字の区別があります。読み取り/書き込みとTrapのすべてを設定する場合 は、パラメーターrwとTrapを2回に分けて設定していただく必要があります。

BS001D73980002(config)# snmp-server community buffalo rw BS001D73980002(config)#

# <span id="page-29-0"></span>snmp-server host

SNMPホスト(管理側)のコミュニティ名およびIPアドレスを設定します。

### 【コマンドの構文】

snmp-server host <string1> <ip> <string2> no snmp-server host <string1>

# 【パラメーター】

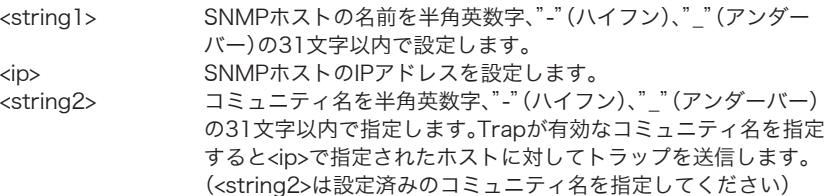

### 【デフォルト設定】

なし

### 【コマンドモード】

Global configuration

### 【コマンドの例】

BS001D73980002(config)# snmp-server host pc1 192.168.1.10 public BS001D73980002(config)#

# <span id="page-30-0"></span>snmp-server host-authorization

SNMPホストの認証を有効または無効にします。

# 【コマンドの構文】

snmp-server host-authorization no snmp-server host-authorization

【パラメーター】

なし

【デフォルト設定】

無効

### 【コマンドモード】

Global configuration

### 【コマンドの例】

```
BS001D73980002(config)# snmp-server host-authorization
BS001D73980002(config)#
```
有効にすると、snmp-server hostで設定されたホストのみ本製品のMIBデータベース にアクセスできます。

# snmp-server trap

認証トラップの通知を有効または無効にできます。

#### 【コマンドの構文】

snmp-server trap no snmp-server trap

```
【パラメーター】
```
なし

```
【デフォルト設定】
```
有効

【コマンドモード】

Global configuration

```
【コマンドの例】
```

```
BS001D73980002(config)# snmp-server trap
BS001D73980002(config)#
```
# <span id="page-31-0"></span>show snmp

SNMPコミュニティや認証の情報を表示できます。

#### 【コマンドの構文】

show snmp

### 【パラメーター】

なし

#### 【デフォルト設定】

なし

### 【コマンドモード】

Privileged EXEC

### 【コマンドの例】

BS001D73980002# show snmp Host Authorization: Enabled Authentication Trap: Disabled Community-String Community-Access ----------------- ----------------<br>public get public get<br>
buffalo get-set buffalo<br>trap trap Host-Name Host-IP Host-Community --------- ------- ------------- pc1 192.168.1.170 buffalo pc2 192.168.1.10 public BS001D73980002#

# <span id="page-32-0"></span>システム管理コマンド

# show system

システムの詳細情報を表示できます。

#### 【コマンドの構文】

show system

【パラメーター】

なし

### 【デフォルト設定】

なし

### 【コマンドモード】

Privileged EXEC

#### 【コマンドの例】

BS001D73980002# show system System time(YYYY/MM/DD-HH:MM:SS): 1900/01/01- 9:50:35 System Uptime: 0 Days 0 hr. 34 min. 2 sec. System Description: BS-POE-2124GMR System name: BS0017D73980002 System contact: XXX System location: XXX MAC Address: 00:1d:73:98:00:02 IP Assignment Mode: DHCP IP address: 192.168.1.100 Subnet mask: 255.255.255.0 Default gateway: 192.168.1.1 Web Access is: Enabled Telnet Access is: Enabled SNMP Access is: Enabled Password is: Enabled Hardware Version: XX Boot Code Version:XX Firmware Version:XX TFTP Server IP Address: 0.0.0.0 TFTP Path/Filename: IP Filtering is:Disable IGMP :Disable Host Port Age-Out Time:260 Router Port Age-Out Time:125 BS001D73980002#

# <span id="page-33-0"></span>system web

WEB設定画面へのアクセスを有効または無効にできます。

### 【コマンドの構文】

system web no system web

### 【パラメーター】

なし

### 【デフォルト設定】

有効

### 【コマンドモード】

Global configuration

### 【コマンドの例】

```
BS001D73980002(config)# system web
BS001D73980002(config)#
```
# system console timeout

コンソール接続時に、入力がなかった場合のタイムアウト時間を設定します。

### 【コマンドの構文】

system console timeout <time>

### 【パラメーター】

<time> タイムアウト時間(1~60分)を設定します。

### 【デフォルト設定】

5(分)

### 【コマンドモード】

Global configuration

```
BS001D73980002(config)# system console timeout 60
BS001D73980002(config)#
```
# <span id="page-34-0"></span>system telnet

Telnet設定画面へのアクセスを有効または無効にできます。

# 【コマンドの構文】

system telnet no system telnet

# 【パラメーター】

なし

### 【デフォルト設定】

有効

### 【コマンドモード】

Global configuration

### 【コマンドの例】

BS001D73980002(config)# system telnet

Set operation success

BS001D73980002(config)#

system telnet timeout

# system telnet timeout

Telnet接続時に、入力がなかった場合のタイムアウト時間を設定します。

### 【コマンドの構文】

system telnet timeout <time>

### 【パラメーター】

<time>
タイムアウト時間(1~60分)を設定します。

### 【デフォルト設定】

5(分)

### 【コマンドモード】

Global configuration

```
BS001D73980002(config)# system telnet timeout 60
BS001D73980002(config)#
```
# <span id="page-35-0"></span>system snmp

SNMP設定画面へのアクセスを有効または無効にできます。

### 【コマンドの構文】

system snmp no system snmp

### 【パラメーター】

なし

### 【デフォルト設定】

有効

### 【コマンドモード】

Global configuration

#### 【コマンドの例】

```
BS001D73980002(config)# system snmp
BS001D73980002(config)#
```
# system save

現在の設定内容をNVRAM(フラッシュメモリ)に保存します。

### 【コマンドの構文】

system save

#### 【パラメーター】

なし

#### 【デフォルト設定】

なし

#### 【コマンドモード】

Global configuration

#### 【コマンドの例】

```
BS001D73980002(config)# system save
 Saving Configuration ...
Configuration saved to NVRAM.
BS001D73980002(config)#
```
※ 設定を変更した場合、本コマンドを実行して設定内容を保存してください。
## system reset

本製品を再起動します。

### 【コマンドの構文】

system reset

## 【パラメーター】

なし

## 【デフォルト設定】

なし

## 【コマンドモード】

Global configuration

## 【コマンドの例】

BS001D73980002 (config)# system reset

# system HW-initial

ハードウェアリセットスイッチを有効または無効にできます。

## 【コマンドの構文】

system HW-initial no system HW-initial

## 【パラメーター】

なし

## 【デフォルト設定】

なし

## 【コマンドモード】

Global configuration

```
BS106F3F970000(config)# system HW-initial
```

```
% system HW-restore enabled.
```
## system restore-all

本製品の設定値を工場出荷時状態に戻します。(コマンド実行後、再起動を行います)

#### 【コマンドの構文】

system restore-all

#### 【パラメーター】

なし

## 【デフォルト設定】

なし

#### 【コマンドモード】

Global configuration

#### 【コマンドの例】

BS001D73980002 (config)# system restore-all

## system restore-except-ip

IPアドレスを除く本製品の設定値を工場出荷時状態に戻します。 (コマンド実行後、再起動を行います)

#### 【コマンドの構文】

system restore-except-ip

#### 【パラメーター】

なし

#### 【デフォルト設定】

なし

#### 【コマンドモード】

Global configuration

#### 【コマンドの例】

BS001D73980002 (config)# system restore-except-ip

# system ip

本製品のIPアドレスを設定します。

### 【コマンドの構文】

system ip <ip>

### 【パラメーター】

<ip>
IPアドレスを指定します。

### 【デフォルト設定】

192.168.1.254

### 【コマンドモード】

Global configuration

#### 【コマンドの例】

```
BS001D73980002(config)# system ip 192.168.11.62
BS001D73980002(config)#
```
※ 本コマンドは、Manualモードの場合に有効です。

## system mask

本製品のサブネットマスクを設定します。

#### 【コマンドの構文】

system mask <mask>

#### 【パラメーター】

<mask> サブネットマスクを指定します。

#### 【デフォルト設定】

255.255.255.0

#### 【コマンドモード】

Global configuration

```
BS001D73980002(config)# system mask 255.255.255.0
BS001D73980002(config)#
```
## system gateway

本製品のデフォルトゲートウェイを設定します。

### 【コマンドの構文】

system gateway <ip-address>

#### 【パラメーター】

<gateway>
<br>  $\vec{r}$  デフォルトゲートウェイを設定します。

#### 【デフォルト設定】

0.0.0.0

## 【コマンドモード】

Global configuration

#### 【コマンドの例】

```
BS001D73980002(config)# system gateway 192.168.1.1
BS001D73980002(config)#
```
## system ip-mode

本製品がIPアドレスを取得する方法を指定します。

#### 【コマンドの構文】

system ip-mode { manual | dhcp }

#### 【パラメーター】

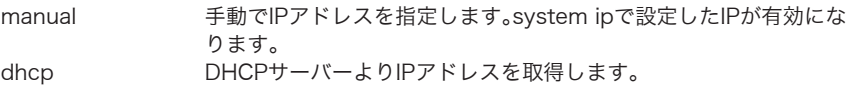

#### 【デフォルト設定】

manual

#### 【コマンドモード】

Global configuration

#### 【コマンドの例】

BS001D73980002(config)# system ip-mode dhcp BS001D73980002(config)#

# show ip

本製品のIPアドレスなどの情報を表示できます。

### 【コマンドの構文】

show ip

#### 【パラメーター】

なし

#### 【デフォルト設定】

なし

## 【コマンドモード】

Privileged EXEC

#### 【コマンドの例】

```
BS001D73980002# show ip
IP Assignment Mode: Manual
IP address: 192.168.0.254
Subnet mask: 255.255.255.0
Default gateway: 192.168.0.1
```
BS001D73980002#

## system username

本製品にログインするためのユーザー名を指定できます。

## 【コマンドの構文】

system username <string>

#### 【パラメーター】

<string> ユーザー名を半角英数字、"-" (ハイフン)、" "(アンダーバー)8文字以 内で指定します。

## 【デフォルト設定】

admin

## 【コマンドモード】

Global configuration

## 【コマンドの例】

```
BS001D73980002(config)# system username buffalo
BS001D73980002(config)#
```
※ 変更後はsystem saveコマンドでセーブしてください。

## system password

本製品にログインするためのパスワードを指定できます。

#### 【コマンドの構文】

system password <string>

#### 【パラメーター】

<string> アスワードを半角英数字、"-" (ハイフン)、"\_" (アンダーバー)の8文字 以内で指定します。 パスワードを設定しない場合、空欄にて設定してください。

#### 【デフォルト設定】

なし

#### 【コマンドモード】

Global configuration

#### 【コマンドの例】

BS001D73980002(config)# system password buffalo BS001D73980002(config)#

※ 変更後はsystem saveコマンドでセーブしてください。リセットスイッチを無効にしてい る状態でパスワードを忘れてしまった場合は、当社修理センターにて修理(有償)していた だくことになりますので、ご注意ください。

## management-vlan

マネージメントVLANを設定します。設定されたVLANからのみ本製品の管理I/Fにアクセスでき ます。

#### 【コマンドの構文】

management-vlan <vlanID> no management-vlan <vlanID>

#### 【パラメーター】

<vlanID> VLAN番号を指定します。(設定範囲:1 - 4094)

#### 【デフォルト設定】

デフォルトのマネージメントVLANは1のみです

#### 【コマンドモード】

Global configuration

#### 【コマンドの例】

```
BS001D73980002(config)# management-vlan 2
BS001D73980002(config)#
```
※ マネージメントVLANは、複数のVLANで設定することができます。

## 40 インテリジェントスイッチ コマンドリファレンス

# system ip-filter

IPフィルタを有効または無効にします。IPフィルタは、指定されたIPからのみ本製品の管理I/Fに アクセスを許可する機能です。

## 【コマンドの構文】

system ip-filter no system ip-filter

## 【パラメーター】

なし

#### 【デフォルト設定】

無効

## 【コマンドモード】

Global configuration

#### 【コマンドの例】

BS001D73980002(config)# system ip-filter BS001D73980002(config)#

※許可するIPアドレスを設定していない場合、WEB UIでの接続ができなくなります。

# system ip-filter address

IPフィルタを設定します。ここで指定されたIPからのみ本製品の管理I/Fにアクセスできます。

## 【コマンドの構文】

system ip-filter address <address> no system ip-filter address <address>

## 【パラメーター】

< address > IPアドレスまたはIPアドレス範囲を指定します。範囲を指定する場合、 x.x.x.x-y.y.y.yのようにアドレスの間を-で区切ってください。

### 【デフォルト設定】

未登録

## 【コマンドモード】

Global configuration

#### 【コマンドの例】

```
BS001D73980002(config)# system ip-filter address 192.168.1.10-
192.168.1.20
BS001D73980002(config)#
```
## show management-vlan

マネージメントVLANの設定内容を表示します。

## 【コマンドの構文】

show management-vlan

## 【パラメーター】

なし

【デフォルト設定】

なし

## 【コマンドモード】

Privileged EXEC

```
BS001D73980002# show management-vlan
Management VLAN ID is 1 2 3
BS001D73980002#
```
## インターフェースコマンド

※ポートの指定は「Interface ethernet」コマンドで指定してください。

# description

ポート名を設定できます。

#### 【コマンドの構文】

description <string>

#### 【パラメーター】

<string> ポート名を設定します。半角英数字、"-" (ハイフン)、"\_" (アンダー バー)の16 文字以内(スペース不可)。

#### 【デフォルト設定】

Port <LANポート番号>

#### 【コマンドモード】

Interface configuration

#### 【コマンドの例】

```
BS001D73980002(config-if)# description port1
BS001D73980002(config-if)#
```
## shutdown

指定のポートを有効または無効に設定します。

#### 【コマンドの構文】

shutdown no shutdown

#### 【パラメーター】

なし

#### 【デフォルト設定】

全ポート有効

#### 【コマンドモード】

Interface configuration

```
BS001D73980002(config-if)# shutdown
BS001D73980002(config-if)#
```
## negotiation auto

オートネゴシエーションを有効または無効にします。 ※ オートネゴシエーションを無効にすると、Auto MDI-X機能も無効となります。

## 【コマンドの構文】

negotiation auto no negotiation

### 【パラメーター】

なし

#### 【デフォルト設定】

有効

### 【コマンドモード】

Interface configuration

#### 【コマンドの例】

```
BS001D73980002(config-if)# negotiation auto
BS001D73980002(config-if)#
```
## speed

ポートの通信速度を設定できます。

※ 通信速度をauto以外に設定すると、Auto MDI-X機能も無効となります。

※ 通信速度を設定する場合は、デュプレックスモードも合わせて設定してください。

#### 【コマンドの構文】

speed {10 | 100 | auto}

#### 【パラメーター】

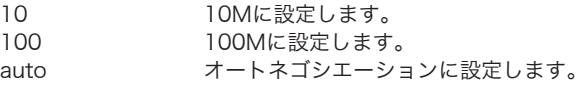

#### 【デフォルト設定】

auto

#### 【コマンドモード】

Interface configuration

#### 【コマンドの例】

Gigabitで通信する場合、本製品とリンクパートナーの双方をAutoモードに設定する 必要があります。

BS001D73980002(config-if)# speed 100 BS001D73980002(config-if)#

## 44 インテリジェントスイッチ コマンドリファレンス

# duplex

各ポートのデュプレックスモードを設定できます。 ※ デュプレックスモードをauto以外にすると、Auto MDI-X機能も無効となります。 ※ デュプレックスモードを設定する場合は、通信速度も合わせて設定してください。

### 【コマンドの構文】

duplex {auto | full | half}

## 【パラメーター】

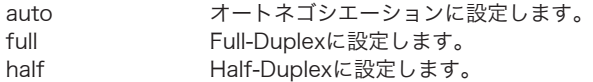

## 【デフォルト設定】

auto

## 【コマンドモード】

Interface configuration

### 【コマンドの例】

```
BS001D73980002(config-if)# duplex half
BS001D73980002(config-if)#
```
## flow-ctrl

ポートのフロー制御を有効または無効にできます。

#### 【コマンドの構文】

flow-ctrl no flow-ctrl

## 【パラメーター】

なし

#### 【デフォルト設定】

無効

## 【コマンドモード】

Interface configuration

```
BS001D73980002(config-if)# flow-ctrl
BS001D73980002(config-if)#
```
## eee

ポートのアイドリングストップ(IEEE802.3az)を有効または無効にできます。

#### 【コマンドの構文】

eee no eee

#### 【パラメーター】

なし

#### 【デフォルト設定】

有効

#### 【コマンドモード】

Interface configuration

#### 【コマンドの例】

```
BS001D73980002(config-if)# eee
Enable eee status successful.
BS001D73980002(config-if)#
```
# jumbo

ジャンボフレームを有効または無効にできます。

#### 【コマンドの構文】

jumbo {enable | disable}

#### 【パラメーター】

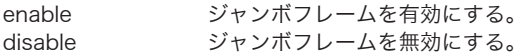

## 【デフォルト設定】

有効

## 【コマンドモード】

Interface configuration

```
BS001D73980002(config-if)# jumbo enable
Enable jumbo successful.
BS001D73980002 (config-if)#
```
## show interfaces

各ポートの情報を表示できます。

## 【コマンドの構文】

show interfaces show interfaces ethernet <port>

## 【パラメーター】

<port>
LANポート番号を指定します。

### 【デフォルト設定】

なし

## 【コマンドモード】

Privileged EXEC

#### 【コマンドの例】

BS001D73980002# show interfaces ethernet 26 GigabitEthernet1/26 is Up Hardware is Gigabit Ethernet Port admin:Enabled Auto-duplex (Full), Auto Speed (100),1000BaseTX Flow control:Disabled pvid is 1, traffic-priority is low port is 802.1x disable Broadcast rate limit is Disabled Multicast rate limit is Disabled DLF rate limit is Disabled Input: 2659505 Bytes 418 Unicast Packets 25230 Non-unicast Packets 0 Packet Discards 0 Packet Errors 0 Undersized Packets 0 Oversized Packets Output: 141573 Bytes 637 Unicast Packets 29 Non-unicast Packets 0 Packet Discards 0 Packet Errors BS001D73980002#

show interfacesは全LANポートの情報を表示します。show interfaces ethernet <port> は指定されたLANポートの情報のみ表示します。

## mirror

ほかのポートからトラフィックをモニターするミラー機能を設定します。本製品は2組の独立した ミラーを設定できます。

#### 【コマンドの構文】

mirror <id> <option> no mirror <id>

## 【パラメーター】

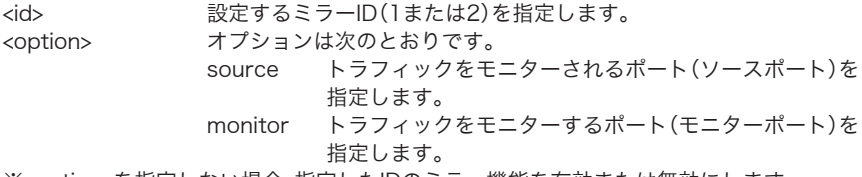

※<option>を指定しない場合、指定したIDのミラー機能を有効または無効にします。

#### 【デフォルト設定】

Mirror 1:無効 ソースポート:2 モニターポート:1 Mirror 2:無効 ソースポート:4 モニターポート:3

#### 【コマンドモード】

Interface configuration

【コマンドの例】

```
BS001D73980002(config-if)# mirror 1 source
BS001D73980002(config-if)#
```
※ソースポートとモニターポートを設定してもmirror <id>コマンドを実行しないと有効にな りません。mirror <id>コマンドは任意のポートのInterface configurationモードで一度だ け実行してください。

# show mirror

ポートミラーリングの状態を表示できます。

## 【コマンドの構文】

show mirror

## 【パラメーター】

なし

## 【デフォルト設定】

なし

## 【コマンドモード】

Privileged EXEC

## 【コマンドの例】

BS001D73980002# show mirror Mirror 1: Port Mirroring is: Disabled Source port: 7 Monitor port: 1 Mirror 2: Port Mirroring is: Disabled Source port: 4 Monitor port: 3 BS001D73980002#

# Bcast-Rate-Limit

ポートのブロードキャストストームコントロールを設定できます。

## 【コマンドの構文】

bcast-rate-limit <threshold> no bcast-rate-limit

## 【パラメーター】

<threshold> 以下の通り、各ポートの制限レート(しきい値)を指定します。

- 0 128pps
- 1 2Kpps
- 2 6Kpps
- 3 10Kpps

#### 【デフォルト設定】

無効

#### 【コマンドモード】

Interface configuration

#### 【コマンドの例】

```
BS001D73980002(config-if)# Bcast-Rate-Limit 0
BS001D73980002(config-if)#
```
※ pps ...Packet Per Second(1秒間の通過パケット数)。

# Mcast-Rate-Limit

ポートのマルチキャストストームコントロールを設定できます。

#### 【コマンドの構文】

mcast-rate-limit <threshold> no mcast-rate-limit

### 【パラメーター】

<threshold> 以下の通り、各ポートの制限レート(しきい値)を指定します。

- 128pps
- 1 2Kpps
- 2 6Kpps<br>3 10Kpp
- 10Kpps

#### 【デフォルト設定】

無効

#### 【コマンドモード】

Interface configuration

#### 【コマンドの例】

```
BS001D73980002(config-if)# Mcast-Rate-Limit 0
BS001D73980002(config-if)#
```
※ pps ...Packet Per Second(1秒間の通過パケット数)。

# DLF-Rate-Limit

ポートのDLF(宛先不明ユニキャスト)ストームコントロールを設定できます。

#### 【コマンドの構文】

dlf-rate-limit <threshold>

no dlf-rate-limit

※トランク設定が有効の場合、DLFストームコントロールの設定は出来ません。

#### 【パラメーター】

<threshold> 以下の通り、各ポートの制限レート(しきい値)を指定します。

- 0 128pps
- 1 2Kpps
- 2 6Kpps
- 3 10Kpps

#### 【デフォルト設定】

無効

#### 【コマンドモード】

Interface configuration

#### 【コマンドの例】

```
BS001D73980002(config-if)# DLF-Rate-Limit 0
BS001D73980002(config-if)#
```
※ pps ...Packet Per Second(1秒間の通過パケット数)。

## show Bcast-Rate-Limit

ブロードキャストストームコントロールのステータスを表示できます。

## 【コマンドの構文】

show bcast-rate-limit

## 【パラメーター】

なし

## 【デフォルト設定】

なし

## 【コマンドモード】

Privileged EXEC

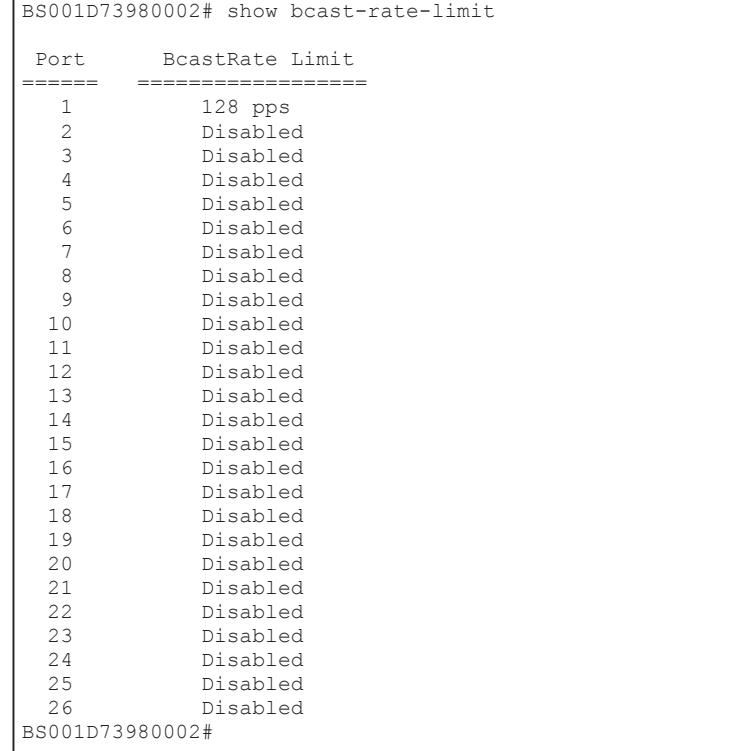

## show Mcast-Rate-Limit

マルチキャストストームコントロールのステータスを表示できます。

## 【コマンドの構文】

show mcast-rate-limit

## 【パラメーター】

なし

## 【デフォルト設定】

なし

## 【コマンドモード】

Privileged EXEC

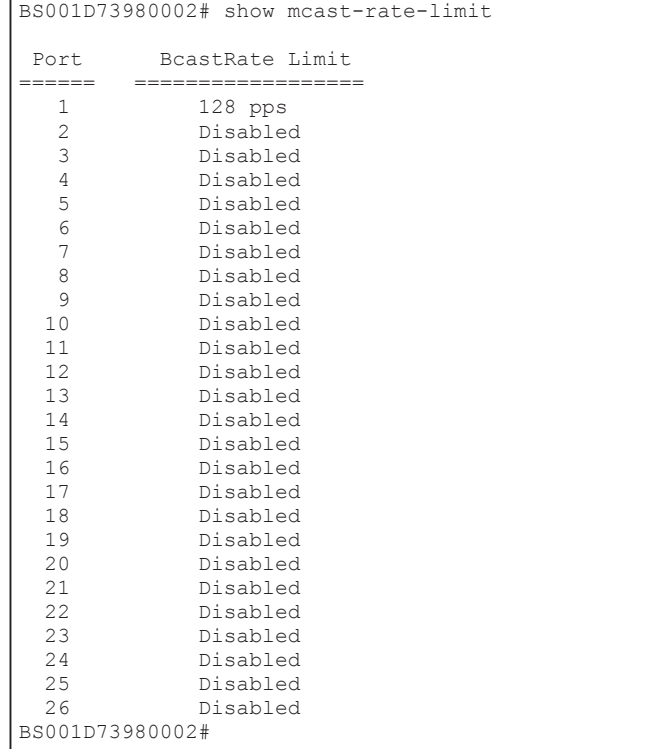

# show DLF-Rate-Limit

DLF(宛先不明ユニキャスト)ストームコントロールのステータスを表示できます。

### 【コマンドの構文】

show dlf-rate-limit

## 【パラメーター】

なし

## 【デフォルト設定】

なし

## 【コマンドモード】

Privileged EXEC

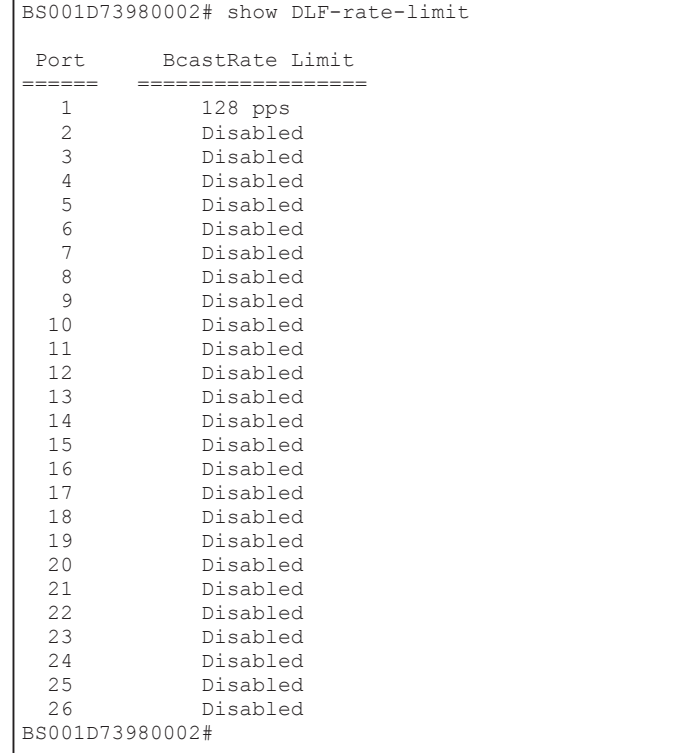

## system stat-reset

各ポートの統計情報をクリアします。

【コマンドの構文】

system stat-reset

## 【パラメーター】

なし

## 【デフォルト設定】

なし

## 【コマンドモード】

Grobal configuration

## 【コマンドの例】

BS001D73980002(config)# system stat-reset

BS001D73980002(config)#

# リンクアグリゲーションコマンド

# trunking add

ポートをトランクメンバーに追加します。 ※ ポートトランキングをする設定です。

## 【コマンドの構文】

trunking add <number>

## 【パラメーター】

<number> 追加するトランクID(1~4)を指定します。トランクIDが同じポートは 同じトランクグループになります。インターネットマンション設定が 有効の場合、トランク設定は出来ません。

### 【デフォルト設定】

なし

## 【コマンドモード】

Interface configuration

### 【コマンドの例】

```
BS001D73980002(config-if)# trunking add 1
BS001D73980002(config-if)#
```
# trunking remove

ポートをトランクメンバーから削除します。

## 【コマンドの構文】

trunking remove <number>

【パラメーター】

<number>
割除するトランクID(1~4)を指定します。

## 【デフォルト設定】

なし

## 【コマンドモード】

Interface configuration

```
BS001D73980002(config-if)# trunking remove 1
BSO01D73980002(config-if)#
```
# lacp

LACP(Link Aggregation Control Protocol)を有効または無効にします。

※ 本製品はLACP Activeのみ設定できます。LACPにてトランクグループを構成する場合、対向 のスイッチはLACP Active/Passive設定の両方で構成できます。

## 【コマンドの構文】

lacp <number> active no lacp <number>

## 【パラメーター】

<number>
LACPを有効/無効にするトランクID(1~4)を指定します。

#### 【デフォルト設定】

なし

## 【コマンドモード】

Global configuration

```
BS001D73980002(config)# lacp 2 active
BS001D73980002(config)#
```
# show trunking

トランクのグループ構成を表示します。

## 【コマンドの構文】

show trunking

## 【パラメーター】

なし

## 【デフォルト設定】

なし

## 【コマンドモード】

Privileged EXEC

## 【コマンドの例】

BS001D73980002# show trunking Trunk Id Lacp Status Ports -------- ------------- ----------------------------  $Fa1/1, Fa1/2,$  2 Active Fa1/3, Fa1/4, Fa1/5, Fa1/6, Fa1/7, Fa1/8, Fa1/9, Fa1/10, Fa1/11, Fa1/12, Fa1/13, Fa1/14, Fa1/15, Fa1/16, Fa1/17, Fa1/18, Fa1/19, Fa1/20, Fa1/21, Fa1/22, Fa1/23, Fa1/24, Gi1/25, Gi1/26, 3 Disable 4 Disable BS001D73980002#

# MACアドレスコマンド

## mac-address-table static

MACアドレステーブルを静的に設定できます。

#### 【コマンドの構文】

mac-address-table static <macaddress> ethernet <port> vlan <vlanid> no mac-address-table static <macaddress> vlan <vlanid>

#### 【パラメーター】

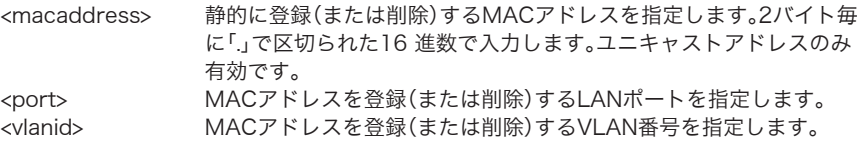

#### 【デフォルト設定】

なし

#### 【コマンドモード】

Global configuration

```
BS001D73980002(config)# mac-address-table static 0000.1111.2222 
Ethernet 1 vlan 1
BS001D73980002(config)#
```
# no mac-address-table dynamic

ダイナミックに学習したMACアドレスを削除できます。

## 【コマンドの構文】

no mac-address-table dynamic <macaddress> vlan <vlanid>

## 【パラメーター】

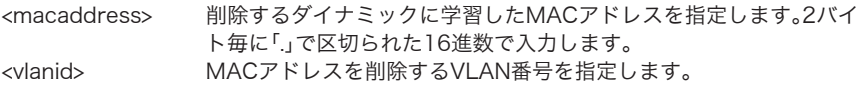

## 【デフォルト設定】

なし

## 【コマンドモード】

Global configuration

## 【コマンドの例】

```
BS001D73980002(config)# no mac-address-table dynamic 
0000.1111.2222 vlan 1
BS001D73980002(config)#
```
# mac-address-table flush-dynamic

ダイナミックに学習したMACアドレスをすべて削除します。

## 【コマンドの構文】

mac-address-table flush-dynamic

## 【パラメーター】

なし

## 【デフォルト設定】

なし

## 【コマンドモード】

Global configuration

```
BS001D73980002(config)# mac-address-table flush-dynamic
BS001D73980002(config)#
```
# mac-address-table aging-time

MACアドレス学習のエージング時間(情報保持時間)を設定できます。

## 【コマンドの構文】

mac-address-table aging-time <sec>

## 【パラメーター】

<sec> MACアドレス学習のエージング時間(10~1000000秒)を指定しま す

### 【デフォルト設定】

300(秒)

## 【コマンドモード】

Global configuration

#### 【コマンドの例】

```
BS001D73980002(config)# mac-address-table aging-time 10
BS001D73980002(config)#
```
# show mac-address-table aging-time

MACアドレス学習のエージング時間を表示します。

#### 【コマンドの構文】

show mac-address-table aging-time

【パラメーター】

なし

【デフォルト設定】

なし

#### 【コマンドモード】

Privileged EXEC

```
【コマンドの例】
```

```
BS001D73980002# show mac-address-table aging-time
Aging Time: 10 sec
BS001D73980002#
```
# show mac-address-table dynamic

ダイナミックに学習したMACアドレステーブルを表示できます。

## 【コマンドの構文】

show mac-address-table dynamic

## 【パラメーター】

なし

## 【デフォルト設定】

なし

## 【コマンドモード】

Privileged EXEC

## 【コマンドの例】

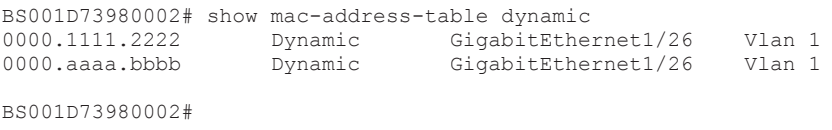

# show mac-address-table static

静的に設定したMACアドレステーブルを表示できます。

## 【コマンドの構文】

show mac-address-table static

## 【パラメーター】

なし

## 【デフォルト設定】

なし

## 【コマンドモード】

Privileged EXEC

```
BS001D73980002# show mac-address-table static
                                 FastEthernet1/1 Vlan 1
BS001D73980002#
```
## show mac-address-table

静的に設定したMACアドレステーブルおよびダイナミックに学習したMACアドレステーブルを 表示できます。

#### 【コマンドの構文】

show mac-address-table

#### 【パラメーター】

なし

#### 【デフォルト設定】

なし

### 【コマンドモード】

Privileged EXEC

#### 【コマンドの例】

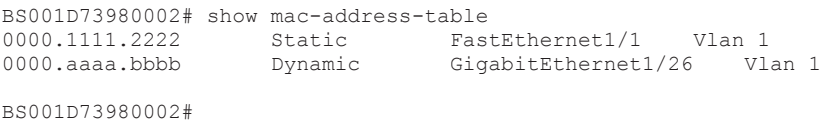

## system mac-security

スタティックMACアドレスフィルタリング機能を有効または無効に設定します。

#### 【コマンドの構文】

system mac-security { enable | disable }

#### 【パラメーター】

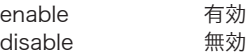

【デフォルト設定】

disable(無効)

#### 【コマンドモード】

Global configuration

#### 【コマンドの例】

```
BS001D73980002(config)# system mac-security enable
BS001D73980002(config)#
```
※ポートにMACアドレスが1つも登録されていない場合、スタティックMACアドレスフィ ルタを有効にしても、そのポートにおいてはすべてのトラフィックが通過します。 ※スタティックMACアドレスフィルタリングとポート認証設定は同時に使用できません。

## mac-address-table secure

通信を許可するMACアドレスをスタティックMACアドレスフィルタに設定します。

#### 【コマンドの構文】

mac-address-table secure <macaddress> ethernet <port> no mac-address-table secure <macaddress> ethernet <port>

### 【パラメーター】

<macaddress> 静的に登録するMACアドレスを指定します。2バイトごとに「.」で区切 られた16進数で入力します。ユニキャストアドレスのみ有効です。 <port> 適用するLANポート番号を設定します。

#### 【デフォルト設定】

なし

#### 【コマンドモード】

Global configuration

#### 【コマンドの例】

```
BS001D73980002(config)# mac-address-table secure 0000.1111.2222 
Ethernet 1
BS001D73980002(config)#
```
## system max-mac-count

ダイナミックMACアドレスフィルタリング機能を有効または無効に設定します。

#### 【コマンドの構文】

system max-mac-count { enable | disable }

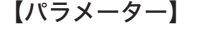

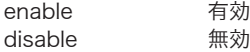

#### 【デフォルト設定】

disable(無効)

#### 【コマンドモード】

Global configuration

#### 【コマンドの例】

```
BS106F3F970000(config)# system max-mac-count enable
BS106F3F970000(config)#
```
※ ダイナミックMACアドレスフィルタリングとポート認証設定は同時に使用できません。

## port max-mac-count

ポートごとにMACアドレス学習数の制限を設定します。

#### 【コマンドの構文】

port max-mac-count <int> no port max-mac-count

### 【パラメーター】

<int> 各ポートにMACアドレス学習回数(0-8191)を指定します。 ※指定したMACアドレス学習制限数に達した場合、新しいMACアド レスは学習されず、破棄されます。

※また製品の最大MACアドレス学習数(8192)に到達している場合、 ポートMACアドレス制限数に関わらず、新しいMACアドレスは学 習されず、破棄されます。

#### 【デフォルト設定】

なし

#### 【コマンドモード】

Interface configuration

#### 【コマンドの例】

BS001D73980002 (config-if)# port max-mac-count 100 BS001D73980002 (config-if)#

## show mac-address-table secure

登録したMACアドレスフィルタテーブルを表示します。

## 【コマンドの構文】

show mac-address-table secure

## 【パラメーター】

なし

## 【デフォルト設定】

なし

## 【コマンドモード】

Privileged EXEC

## 【コマンドの例】

BS001D73980002# show mac-address-table secure Status: Enabled Destination Address Address Type Destination Port ------------------- ------------ ---------------- 0000.1111.2222 Secure FastEthernet1/1 BS001D73980002#

## show max-mac-count

各ポートに設定されたMACアドレス学習制限数を表示します。

#### 【コマンドの構文】

show max-mac-count

#### 【パラメーター】

なし

#### 【デフォルト設定】

なし

### 【コマンドモード】

Privileged EXEC

#### 【コマンドの例】

BS001D73980002 # show max-mac-count Dynamic MAC Limit: Port 1 : 100<br>Port 2 : None Port 2 : None<br>Port 3 : None Port 3 : None<br>Port 4 : None Port 4 : None<br>Port 5 : None Port 5 : None<br>Port 6 : None Port 6 : None<br>Port 7 : None Port 7 : None<br>Port 8 : None Port 8 : None<br>Port 9 : None Port 9 : None<br>Port 10 : None Port 10 : None<br>Port 11 : None Port 11 : None<br>Port 12 : None Port 12 : None<br>Port 13 : None Port 13 : None<br>Port 14 : None Port 14 : None<br>Port 15 : None Port 15 : None<br>Port 16 : None Port 16 : None<br>Port 17 : None Port 17 : None<br>Port 18 : None Port 18 : None<br>Port 19 : None Port 19 : None<br>Port 20 : None Port 20 : None<br>Port 21 : None Port 21 : None<br>Port 22 : None Port 22 : None<br>Port 23 : None Port 23 : None<br>Port 24 : None Port 24 BS001D73980002#

## スパニングツリーコマンド

## spanning-tree

スパニングツリー機能を本製品全体で有効または無効にできます。

#### 【コマンドの構文】

spanning-tree { 1D|1W } no spanning-tree

#### 【パラメーター】

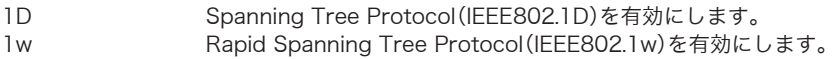

#### 【デフォルト設定】

無効

#### 【コマンドモード】

Global configuration

#### 【コマンドの例】

スパニングツリーを使用したネットワークにスイッチを導入する場合、必ずスイッチのス パニングツリーをEnableに設定してください。スイッチのスパニングツリーがDisableに設 定されている場合、BPDUを転送しないため、ネットワーク障害を引き起こす可能性があり ます。

```
BS001D73980002(config)# spanning-tree 1D
BS001D73980002(config)#
BS001D73980002(config)# no spanning-tree
Disable spanning tree successful.
BS001D73980002(config)#
```
## spanning-tree hello-time max-age forward-time

ルートブリッジ時のHelloパケットの送信間隔時間、BPDUの最大エージング時間(情報保持時 間)、ポートの状態を変更するまでの待機時間を設定できます。

## 【コマンドの構文】

spanning-tree hello-time <A> max-age <B> forward-time <C>

## 【パラメーター】

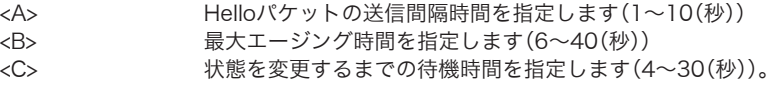

※ HelloTime、MaxAge、ForwardTimeは、それぞれ次の関係を満たしている必要がありま す。

2  $\times$  (Forward Time - 1)  $\geq$  Max Age Max Age  $\geq 2 \times$  (Hello Time + 1)

## 【デフォルト設定】

HelloTime 2(秒) MaxAge 20(秒) ForwardTime 15(秒)

## 【コマンドモード】

Global configuration

```
BS001D73980002(config)# spanning-tree hello-time 2 max-age 20 
forward-time 15
BS001D73980002(config)#
```
# spanning-tree default-timer

HelloTime、MaxAge、ForwardTimeをすべて初期値に戻します。

## 【コマンドの構文】

spanning-tree default-timer

## 【パラメーター】

なし

## 【デフォルト設定】

なし

(コマンド実行後、HelloTimeは2(秒)に、MaxAgeは20(秒)に、ForwardTimeは15(秒)に 変更されます)

## 【コマンドモード】

Global configuration

### 【コマンドの例】

```
BS001D73980002(config)# spanning-tree default-timer
BS001D73980002(config)#
```
# spanning-tree priority

スパニングツリー環境での本製品の優先度を設定(または削除)できます。

## 【コマンドの構文】

spanning-tree priority <priority> no spanning-tree priority

## 【パラメーター】

<priority> ブリッジのプライオリティを設定します。有効な値は、0、4096、 8192、12288、16384、20480、24576、28672、32768、36864、 40960、45056、49152、53248、57344、61440です。

## 【デフォルト設定】

32768(0x8000)

## 【コマンドモード】

Global configuration

## 【コマンドの例】

スパニングツリー(IEEE802.1DまたはIEEE802.1w)を有効にしてからプライオリティを 設定してください。

```
BS001D73980002(config)# spanning-tree default-timer
BS001D73980002(config)# spanning-tree priority 4096
BS001D73980002(config)#
```
## spanning-tree forward-bpdu

STP無効時、BPDUの転送を有効/無効に設定します。

## 【コマンドの構文】

spanning-tree forward-bpdu { enable | disable }

## 【パラメーター】

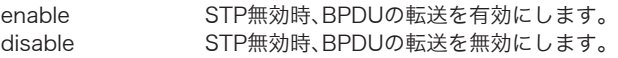

## 【デフォルト設定】

disable(無効)

## 【コマンドモード】

Global configuration

### 【コマンドの例】

```
BS001D73980002(config)# spanning-tree forward-bpdu enable
BS001D73980002(config)#
```
# spanning-tree port-priority

各ポートの優先度を設定できます。

### 【コマンドの構文】

spanning-tree port-priority <priority>

## 【パラメーター】

<priority> ポートの優先度を指定します。有効な値は、0、16、32、48、64、80、 96、112、128、144、160、176、192、208、224、240 です。

### 【デフォルト設定】

128

#### 【コマンドモード】

Interface configuration

### 【コマンドの例】

トランクを設定している場合、同一トランク内のポートは、自動的に同じ値に設定され ます。

```
BS001D73980002(config-if)# spanning-tree port-priority 80
BS001D73980002(config-if)#
```
## spanning-tree path-cost

各ポートのパスコストを設定できます。

## 【コマンドの構文】

spanning-tree path-cost <cost>

## 【パラメーター】

<cost> ポートのパスコストを指定します(1~ 200000000)。

## 【デフォルト設定】

20000

## 【コマンドモード】

Interface configuration

### 【コマンドの例】

```
BS001D73980002(config-if)# spanning-tree path-cost 31
BS001D73980002(config-if)#
```
トランクを設定している場合、同一トランク内のポートは、自動的に同じ値に設定され ます。

## spanning-tree fastlink

各ポートのファーストリンクを設定にします。パソコンを接続したポートを有効にすると短時間 でフレーム転送が可能になります。

### 【コマンドの構文】

spanning-tree fastlink no spanning-tree fastlink

## 【パラメーター】

なし

## 【デフォルト設定】

無効

## 【コマンドモード】

Interface configuration

```
BS001D73980002(config-if)# spanning-tree fastlink
BSO01D73980002(config-if)#
```
## show spanning-tree brief

STP全般の設定を表示できます。

## 【コマンドの構文】

show spanning-tree brief

## 【パラメーター】

なし

## 【デフォルト設定】

なし

## 【コマンドモード】

Privileged EXEC

```
BS001D73980002# sh spanning-tree brief
IEEE Spanning Tree is disabled
Enabled forward bpdu when Span is disable
  ROOT ID Priority 0
            Address 00:1d:73:98:00:02
           Hello Time 2 sec Max Age 20 sec Forward Delay 15 
sec
  Bridge ID Priority 4096
            Address: 00:1d:73:98:00:02
            Hello Time 2 sec Max Age 20 sec Forward Delay 15 
sec
Port Designated
Name Prio Cost FastLink Sts Priority Bridge ID
------- ---- --------- -------- --- ------ --------------
Fa1/1 80 31 Enabled BLK 0 00:1d:73:98:00:02
Fa1/2 128 20000 Disabled BLK 0 00:1d:73:98:00:02
Fa1/3 128 20000 Disabled BLK 0 00:1d:73:98:00:02
<<<<< 途中省略 >>>>>
Gi1/25 128 20000 Disabled BLK 0 00:1d:73:98:00:02
Gi1/26 128 20000 Disabled BLK 0 00:1d:73:98:00:02
BS001D73980002#
```
# show spanning-tree interface ethernet

STPのポートごとの設定を表示できます。

## 【コマンドの構文】

show spanning-tree interface ethernet <port>

### 【パラメーター】

<port>
LANポート番号を指定します。

## 【デフォルト設定】

なし

## 【コマンドモード】

Privileged EXEC

### 【コマンドの例】

BS001D73980002# show spanning-tree interface Ethernet 8

Interface Fa1/8 (port 8) in Spanning tree is BLOCKING Port priority 128, Port path cost 20000, FastLink is Disabled Designated root has priority 0, address 00:1d:73:98:00:02 Designated bridge has priority 4096, address 00:1d:73:98:00:02 BS001D73980002#

## VLANコマンド

## vlan database

このコマンドはVLANデータベースモードに入るために使います。

#### 【コマンドの構文】

vlan database

【パラメーター】

なし

#### 【デフォルト設定】

なし

### 【コマンドモード】

Global Configuration

### 【コマンドの例】

```
BS001D73980002(config)# vlan database
BS001D73980002(config-vlan)#
```
## vlan

VLANを新規に追加・削除できます。

### 【コマンドの構文】

vlan <vlanID> <WORD> no vlan <vlanID>

#### 【パラメーター】

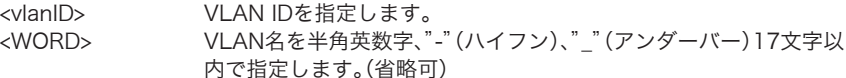

#### 【デフォルト設定】

VLAN 1のみ作成されています。

#### 【コマンドモード】

vlan database

#### 【コマンドの例】

```
BS001D73980002(config-vlan)# vlan 2 SOUMU
Change Vlan 2 Setting Success.
BS001D73980002(config-vlan)#
```
#### ※ VLAN 1は削除することはできません。

76 インテリジェントスイッチ コマンドリファレンス

# switchport access vlan

ポートをVLANテーブルへの登録とタグポートまたはアンタグポートとして設定したり削除でき ます。

## 【コマンドの構文】

switchport access vlan {tagged | untagged} <VLAN ID> no switchport access vlan <VLAN ID>

## 【パラメーター】

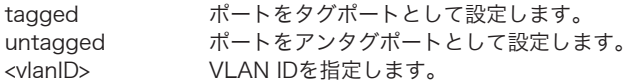

## 【デフォルト設定】

なし

## 【コマンドモード】

Interface configuration

## 【コマンドの例】

```
BS001D73980002(config-if)# switchport access vlan tagged 1
BS001D73980002(config-if)#
```
## switchport access native

ポートに所属するVLAN ID(PVID)を設定できます。

## 【コマンドの構文】

switchport access native <pvid>

## 【パラメーター】

<pvid> ポートに割り当てるPVIDを指定します。

## 【デフォルト設定】

なし

## 【コマンドモード】

Interface configuration

## 【コマンドの例】

```
BS001D73980002(config-if)# switchport access native 1
BS001D73980002(config-if)#
```
※ 各ポートでは設定したPVIDと同じ番号のVLANメンバーに所属するようにしてください。

# show vlan brief

VLAN 情報を表示できます。

## 【コマンドの構文】

show vlan brief

## 【パラメーター】

なし

## 【デフォルト設定】

なし

## 【コマンドモード】

Privileged EXEC

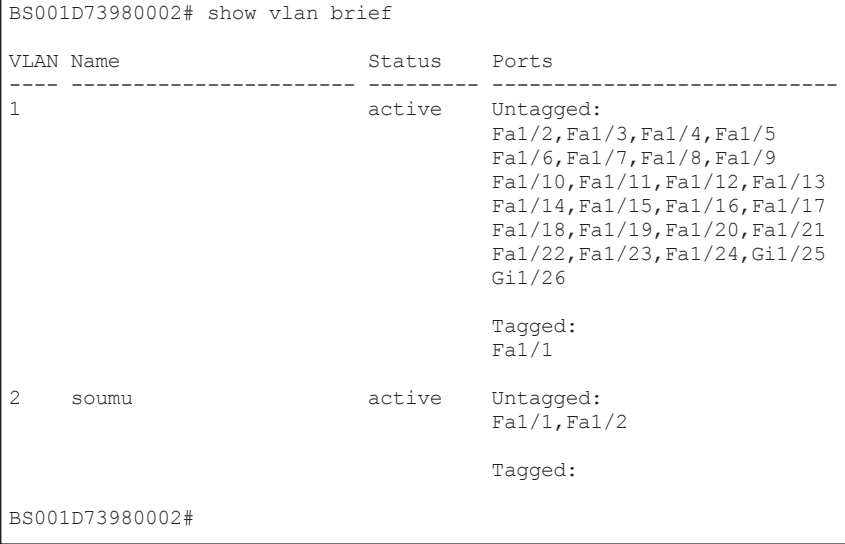

# show vlan vlan

VLAN 情報を表示できます。

## 【コマンドの構文】

show vlan vlan

## 【パラメーター】

なし

## 【デフォルト設定】

なし

## 【コマンドモード】

Privileged EXEC

## 【コマンドの例】

BS001D73980002# show vlan vlan

Current Vlan ID List: 1-3

BS001D73980002#

# show vlan pvid

PVIDを表示できます。

## 【コマンドの構文】

show vlan pvid

## 【パラメーター】

なし

## 【デフォルト設定】

なし

## 【コマンドモード】

Privileged EXEC

## 【コマンドの例】

BS001D73980002# show vlan PVID Port PVID ---------------- 1 1 2 1  $\overline{3}$   $\overline{1}$ 4 1 5 1 6 1 -<br><<<<<<< 途中省略 >>>>>> 25 1 26 1 BS001D73980002#

# インターネットマンション コマンド

## inet-mansion

プライベートVLAN機能の有効設定及び、アップリンクポートの設定を行います。

#### 【コマンドの構文】

inet-mansion <port\_number>

### 【パラメーター】

<port\_number>アップリンクポートの設定を行います。最大2ポートまで設定できま す。 ※ インターネットマンションモードを有効にすると既存のVLAN設 定、トランク設定が全て削除されます。

### 【デフォルト設定】

disable(無効)

### 【コマンドモード】

Global configuration

```
BS001D73980002(config)# Inet-mansion 1,2
BS001D73980002(config)#
```
## show inet-mansion

インターネットマンションモードの設定を表示します。

### 【コマンドの構文】

show inet-mansion

### 【パラメーター】

なし

### 【デフォルト設定】

なし

## 【コマンドモード】

Privileged EXEC

```
BS001D73980002# show inet-mansion
 Private vlan : Enable
  Port Status
  ====================
 1 isolated<br>2 isolated
 2 isolated<br>3 isolated
 3 isolated
4 isolated<br>5 isolated
 5 isolated
          6 isolated
<<<<<< 途中省略 >>>>>>>>>> isolated
25 isolated<br>26 isolated
      isolated
BS001D73980002#
```
# QoS コマンド

## system qos

QoS 機能を有効/無効に設定します。

### 【コマンドの構文】

system qos { enable | disable}

【パラメーター】

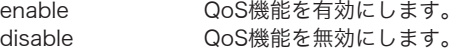

### 【デフォルト設定】

disable(無効)

### 【コマンドモード】

Global configuration

### 【コマンドの例】

```
BS001D73980002(config)# system gos enable
BS001D73980002(config)#
```
※ QoSを有効にすると、ポートのフローコントロールは自動的に無効になります。

## system tos/diff

IPヘッダーに基づく優先度制御を有効/無効に設定します。

### 【コマンドの構文】

system tos/diff { enable | disable }

### 【パラメーター】

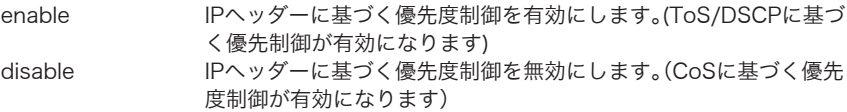

## 【デフォルト設定】

disable(無効)

### 【コマンドモード】

Global configuration

```
BS001D73980002(config)# system tos/diff enable
BS001D73980002(config)#
```
## cos

IEEE802.1pで定義されたトラフィッククラスを4段階のプライオリティキューに割り当てます。

## 【コマンドの構文】

cos <traffic-class> <priority-queue>

## 【パラメーター】

<traffic-class> トラフィッククラスを指定します。(0-7) <priority-queue> 割り当てる優先度を指定します。 (low:最低の優先度、normal:通常の優先度、high:高い優先度、 highest:最高の優先度)

## 【デフォルト設定】

すべてlow

## 【コマンドモード】

Global configuration

## 【コマンドの例】

```
BS001D73980002(config)# cos 5 high
BS001D73980002(config)#
```
# traffic-priority

ポートの優先度を設定できます。

## 【コマンドの構文】

traffic-priority <priority-queue>

## 【パラメーター】

<priority-queue> 割り当てる優先度を指定します。 (low:最低の優先度、normal:通常の優先度、high:高い優先度、 highest:最高の優先度)

## 【デフォルト設定】

全ポートlow

## 【コマンドモード】

Interface configuration

```
BS001D73980002(config-if)# traffic-priority highest
BS001D73980002(config-if)#
```
# Layer3-mode

IPパケットに対する優先処理をDSCPに基づいて行うか、TOSに基づいて行うかを設定します。

## 【コマンドの構文】

layer3-mode {Diffserv | TOS}

## 【パラメーター】

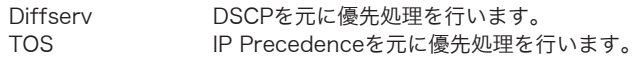

### 【デフォルト設定】

Diffserv

## 【コマンドモード】

Global configuration

### 【コマンドの例】

```
BS001D73980002(config)# layer3-mode TOS
BS001D73980002(config)#
```
# diffserv

DSCP値を4段階のプライオリティに割り当てます。

## 【コマンドの構文】

diffserv <DSCP> <priority-queue>

## 【パラメーター】

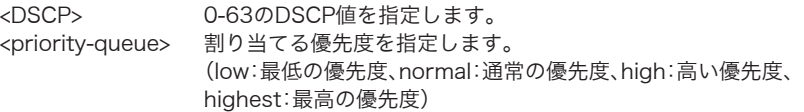

## 【デフォルト設定】

すべてlow

## 【コマンドモード】

Global configuration

```
BS001D73980002(config)# diffserve 5 normal
BS001D73980002(config)#
```
## tos

TOS(IP precedence)値を4段階のプライオリティに割り当てます。

## 【コマンドの構文】

tos <tos> <priority-queue>

## 【パラメーター】

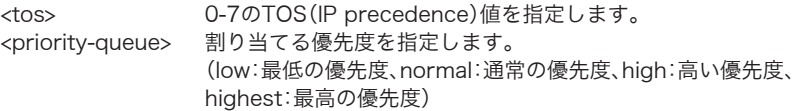

## 【デフォルト設定】

すべてlow

## 【コマンドモード】

Global configuration

## 【コマンドの例】

```
BS001D73980002(config)# tos 5 low
BS001D73980002(config)#
```
## queue-mode

4レベルプライオリティキューのスケジューリング方法を指定します。

## 【コマンドの構文】

queue-mode { wrr | strict}

## 【パラメーター】

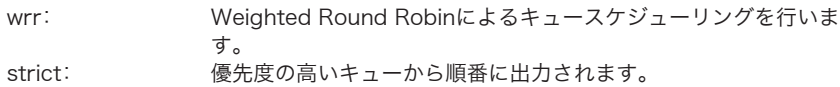

### 【デフォルト設定】

strict

## 【コマンドモード】

Global configuration

## 【コマンドの例】

BS001D73980002(config)# queue-mode wrr BS001D73980002(config)#

## show cos

CoS情報を表示できます。

### 【コマンドの構文】

show cos

## 【パラメーター】

なし

## 【デフォルト設定】

なし

## 【コマンドモード】

Privileged EXEC

## 【コマンドの例】

BS001D73980002# show cos QoS Status is:Enable ToS Diff is:Disable TrafficClass Priority ============ ========  $\begin{matrix}0&\text{low}\\1&\text{low}\end{matrix}$ 1 low<br>2 low 2 low<br>3 low  $\frac{3}{4}$  low 4 low 5 high  $\frac{6}{7}$  low 7 low BS001D73980002#

# show layer3-mode

IPパケットの優先度処理方法が表示されます。

## 【コマンドの構文】

show layer3-mode

## 【パラメーター】

なし

## 【デフォルト設定】

なし

## 【コマンドモード】

Privileged EXEC

## 【コマンドの例】

BS001D73980002# show layer3-mode

Layer 3 priority mode is TOS BS001D73980002#

# show diffserv

DiffServ(DSCP)の設定内容を表示できます。

## 【コマンドの構文】

show diffserv

## 【パラメーター】

なし

## 【デフォルト設定】

なし

## 【コマンドモード】

Privileged EXEC

## 【コマンドの例】

BS001D73980002# show diffserv QoS Status is:Enable ToS Diff is:Disable DSCP Priority ===== =========<br>1 low  $\frac{1}{2}$  low  $\frac{2}{3}$  low  $\frac{3}{4}$  low  $\frac{4}{5}$  low 5 low  $\begin{matrix} 6 & \text{low} \\ 7 & \text{low} \end{matrix}$  7 low 8 low <<< 途中省略 >>> 60 low 61 low<br>62 low 62 low 63 low BS001D73980002#

## show tos

TOS(IP precedence)の設定内容を表示できます。

### 【コマンドの構文】

show tos

## 【パラメーター】

なし

### 【デフォルト設定】

なし

## 【コマンドモード】

Privileged EXEC

### 【コマンドの例】

BS001D73980002# show tos QoS Status is:Enable ToS Diff is:Disable TOS-IP precedence Priority ==================== ======== Routine-000 low<br>Priority-001 low Priority-001 low<br>Tmmediate-010 low Immediate-010 low<br>Flash-011 low Flash-011 low Flash Override-100 low CRITIC/ECP-101 low<br>Internet Control-110 low Internet Control-110 low<br>Network Control-111 low Network Control-111 BS001D73980002#

## show queue-mode

キュースケジューリングの設定内容を表示できます。

### 【コマンドの構文】

show queue-mode

## 【パラメーター】

なし

### 【デフォルト設定】

なし

### 【コマンドモード】

Privileged EXEC

【コマンドの例】

BS001D73980002# show queue-mode

Queue scheduling mode is WRR BS001D73980002#

# Radiusコマンド

ここで設定する内容は、本製品に対するログイン時に外部RADIUSサーバーなどにて認証させる 設定です。IEEE802.1Xを使ったポートセキュリティー設定は、「ポートセキュリティコマンド」で 設定を行ってください。

## system radius server-ip

RadiusサーバーのIPを設定できます。

【コマンドの構文】

system radius server-ip <ip>

【パラメーター】

<ip> RadiusサーバーのIPアドレスを設定します。

【デフォルト設定】

1.1.1.1

【コマンドモード】

Global configuration

【コマンドの例】

```
BS001D73980002(config)# system radius server-ip 192.168.1.139
BS001D73980002(config)#
```
## system radius shared-secret

Radiusのシークレットキーを設定します。

【コマンドの構文】

system radius shared-secret <key>

【パラメーター】

<key> シークレットキーを半角英数字、"-"(ハイフン)、"\_"(アンダーバー) 20文字以内で設定します。

【デフォルト設定】

なし

【コマンドモード】

Global configuration

### 【コマンドの例】

BS001D73980002(config)# system radius shared-secret buffalo BS001D73980002(config)#

## system radius authen-mode

ユーザーログイン時の認証モードを設定します。

## 【コマンドの構文】

system radius authen-mode <mode>

## 【パラメーター】

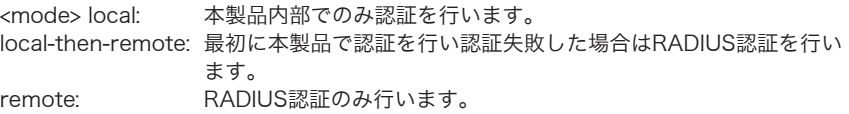

### 【デフォルト設定】

local

### 【コマンドモード】

Global configuration 【コマンドの例】

```
BS001D73980002(config)# system radius authen-mode local-then-
remote
BS001D73980002(config)#
```
※ 認証方式は、PAPのみサポートしています。ログインユーザーに対するRADIUS認証はリ モートログイン(WEBまたはTELNET)に対して有効で、コンソールからログインする場合 はRADIUS認証は行いません。

※ RADIUSの設定内容はshow running-configコマンドで確認できます。

# ポートセキュリティーコマンド

# dot1x accounting enable / dot1x accounting disable

Accounting機能を有効/無効に設定します。

### 【コマンドの構文】

dot1x accounting {enable | disable}

【パラメーター】

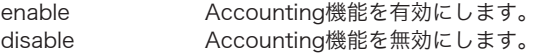

## 【デフォルト設定】

disable(無効)

### 【コマンドモード】

Global configuration 【コマンドの例】

```
BS001D73980002(config)# dot1x accounting enable
BS001D73980002(config)#
```
## dot1x forward enable / dot1x forward disable

ポートセキュリティー機能が無効の場合、受信したEAPフレームを転送する機能を有効または無 効にします。

#### 【コマンドの構文】

dot1x forward {enable | disable}

#### 【パラメーター】

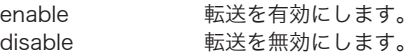

#### 【デフォルト設定】

disable(無効)

### 【コマンドモード】

Global configuration

### 【コマンドの例】

BS001D73980002(config)# dot1x forward enable BS001D73980002(config)#

# dot1x server enable / dot1x server disable

プライマリー認証サーバーを有効/無効に設定します。

### 【コマンドの構文】

dot1x server {enable | disable}

### 【パラメーター】

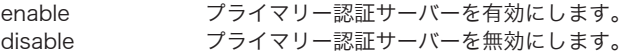

### 【デフォルト設定】

enable(有効)

### 【コマンドモード】

Global configuration

#### 【コマンドの例】

```
BS001D73980002(config)# dot1x server enable
BS001D73980002(config)#
```
## dot1x server-ip

パソコンなどをポートで認証するときの認証サーバー(プライマリー)のIPアドレスを設定しま す。

#### 【コマンドの構文】

dot1x server-ip <ip-address>

#### 【パラメーター】

<ip-address> プライマリー認証サーバーのIPアドレスを指定します。

#### 【デフォルト設定】

1.1.1.1

#### 【コマンドモード】

Global configuration

```
BS001D73980002(config)# dot1x server-ip 192.168.1.100
BS001D73980002(config)#
```
## dot1x server-port

プライマリー認証サーバーのポート番号を設定します。

#### 【コマンドの構文】

dot1x server-port <port>

#### 【パラメーター】

<port> プライマリー認証サーバーのポート番号(1-65535)を指定します。

#### 【デフォルト設定】

1812

#### 【コマンドモード】

Global configuration

#### 【コマンドの例】

```
BS001D73980002(config)# dot1x server-port 1645
BS001D73980002(config)#
```
## dot1x shared-secret

プライマリー認証サーバーのShared Secretを設定します。

#### 【コマンドの構文】

dot1x shared-secret <string>

### 【パラメーター】

<string> プライマリー認証サーバーのshared secret を半角英数字、"-"(ハイ フン)、"\_"(アンダーバー)20 文字以内で指定します。

#### 【デフォルト設定】

なし

#### 【コマンドモード】

Global configuration

```
BS001D73980002(config)# dot1x shared-secret buffalo_secret
BS001D73980002(config)#
```
## dot1x secserver enable / dot1x secserver disable

セカンダリー認証サーバーを有効/無効に設定します。

### 【コマンドの構文】

dot1x secserver {enable | disable}

### 【パラメーター】

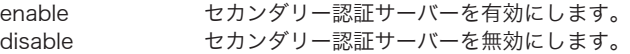

### 【デフォルト設定】

disable(無効)

### 【コマンドモード】

Global configuration

#### 【コマンドの例】

```
BS001D73980002(config)# dot1x secserver enable
BS001D73980002(config)#
```
1台のRADIUS サーバーを使用するときは、プライマリーRADIUSサーバーを設定してくだ さい。

## dot1x sec-server-ip

パソコンなどをポートで認証するときの認証サーバー(セカンダリー)のIPアドレスを設定しま す。

#### 【コマンドの構文】

dot1x sec-server-ip <ip-address>

### 【パラメーター】

<ip-address> セカンダリー認証サーバーのIPアドレスを指定します。

### 【デフォルト設定】

1.1.1.1

### 【コマンドモード】

Global configuration

```
BS001D73980002(config)# dot1x sec-server-ip 192.168.0.10
BS001D73980002(config)#
```
## dot1x sec-server-port

セカンダリー認証サーバーのポート番号を設定します。

## 【コマンドの構文】

dot1x sec-server-port <port\_number>

### 【パラメーター】

<port\_number>
とカンダリー認証サーバーのポート(1-65535)番号を指定します。

### 【デフォルト設定】

1812

## 【コマンドモード】

Global configuration

### 【コマンドの例】

```
BS001D73980002(config)# dot1x sec-server-port 1645
BS001D73980002(config)#
```
## dot1x sec-shared-secret

セカンダリー認証サーバーのShared Secretを設定します。

#### 【コマンドの構文】

dot1x sec-shared-secret <string>

## 【パラメーター】

<string> セカンダリー認証サーバーのshared secretを半角英数字、"-"(ハイ フン)、"\_"(アンダーバー)20文字以内で指定します。

### 【デフォルト設定】

なし

#### 【コマンドモード】

Global configuration

```
BS001D73980002(config)# dot1x sec-shared-secret buffalo
BS001D73980002(config)#
```
# dot1x re-authenperiod

認証済みのクライアントに再認証を要求するまでの時間を設定します。

## 【コマンドの構文】

dot1x re-authenperiod <period>

## 【パラメーター】

<period> 再認証を要求するまでの時間(1-65535(秒))を指定します。

## 【デフォルト設定】

3600(秒)

## 【コマンドモード】

Global configuration

## 【コマンドの例】

```
BS001D73980002(config)# dot1x re-authenperiod 60
BS001D73980002(config)#
```
サーバーからSession-Timeoutが指定されている場合、サーバーの設定に従います。

# dot1x termination-action

認証サーバーから指定されたTermination-Action属性に従うようにするかどうか設定します。た だし、サーバーからTermination-Actionが通知されている場合に限ります。

## 【コマンドの構文】

dot1x termination-action {enable | disable}

## 【パラメーター】

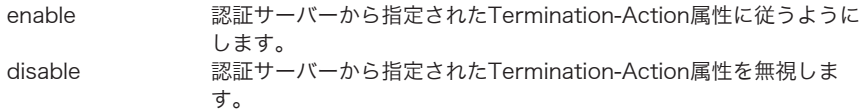

## 【デフォルト設定】

disable(無効)

## 【コマンドモード】

Global configuration

```
BS001D73980002(config)# dot1x termination-action enable
BS001D73980002(config)#
```
# dot1x port-control enable

ポートごとにポートセキュリティーを有効にします。

## 【コマンドの構文】

dot1x port-control enable

## 【パラメーター】

なし

## 【デフォルト設定】

無効

## 【コマンドモード】

Interface configuration

## 【コマンドの例】

```
BS001D73980002(config-if)# dot1x port-control enable
BS001D73980002(config-if)#
```
## dot1x mac-control enable

MACごとにポートセキュリティーを有効にします。

## 【コマンドの構文】

dot1x mac-control enable

### 【パラメーター】

なし

【デフォルト設定】

無効

### 【コマンドモード】

Interface configuration

```
BS001D73980002(config-if)# dot1x mac-control enable
BS001D73980002(config-if)#
```
# dot1x disable

セキュリティー(IEEE802.1X認証)を無効にします。

## 【コマンドの構文】

dot1x disable

## 【パラメーター】

なし

## 【デフォルト設定】

無効

## 【コマンドモード】

Interface configuration

```
BS001D73980002(config-if)# dot1x disable
BS001D73980002(config-if)#
```
# show dot1x

ポートセキュリティーに関する情報を表示します。

### 【コマンドの構文】

show dot1x

## 【パラメーター】

なし

## 【デフォルト設定】

なし

## 【コマンドモード】

Privileged EXEC

### 【コマンドの例】

BS001D73980002# show dot1x Accounting Status is Disable serverenable Status is Enable Authenticator Server IP is 1.1.1.1 Authenticator Server Port is 1812 Authenticator shared secret is \*\*\*\*\*\*\*\* second serverenable Status is Disable Authenticator Second Server IP is 1.1.1.1 Authenticator Second Server Port is 1812 Authenticator second shared secret is \*\*\*\*\*\*\*\* 802.1x server timeout is 10 802.1x server retry count is 2 Reauthentication Timer is 3600 seconds <<< 途中省略 >>><br>1/22 Disabled 1/22 Disabled Disabled<br>1/23 Disabled Disabled 1/23 Disabled Disabled<br>1/24 Disabled Disabled 1/24 Disabled Disabled<br>1/25 Disabled Disabled 1/25 Disabled Disabled<br>1/26 Disabled Disabled Disabled BS001D73980002#

## web-auth

指定したポートに対してWeb認証を有効にします。

## 【コマンドの構文】

web-auth { enable | disable }

## 【パラメーター】

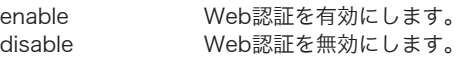

## 【デフォルト設定】

無効

## 【コマンドモード】

Interface configuration

### 【コマンドの例】

```
BS106F3F970000(config-if)# web-auth enable
BS106F3F970000(config-if)#
```
## mac-auth

指定したポートに対してMAC認証を有効にします。

### 【コマンドの構文】

mac-auth { enable | disable }

## 【パラメーター】

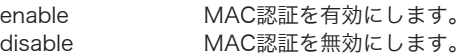

### 【デフォルト設定】

無効

### 【コマンドモード】

Interface configuration

```
BS106F3F970000(config-if)# mac-auth enable
BS106F3F970000(config-if)#
```
## SNTP コマンド

## system sntp enable / system sntp disable

SNTP機能を有効/無効にします。

SNTPを使用しない場合、本製品が起動したときに1900年1月1日0時0分0秒が設定され、この日 付を起点にカウントされます。

### 【コマンドの構文】

system sntp { enable | disable }

### 【パラメーター】

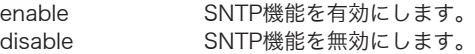

### 【デフォルト設定】

disable(無効)

### 【コマンドモード】

Global configuration

### 【コマンドの例】

```
BS001D73980002(config)# system sntp enable
BS001D73980002(config)#
```
## system sntp server-ip

NTPサーバーのIPアドレスを設定します。

### 【コマンドの構文】

system sntp server-ip <ip-address>

【パラメーター】

<ip-address> NTPサーバーのIPアドレスを指定します。

### 【デフォルト設定】

 $0.000$ 

### 【コマンドモード】

Global configuration

```
BS001D73980002(config)# system sntp server-ip 192.168.1.48
BS001D73980002(config)#
```
## system sntp max-resync-time

NTPサーバーに時刻を問い合わせる間隔を時間単位で設定します。

## 【コマンドの構文】

system sntp max-resync-time <time>

## 【パラメーター】

<time> NTPサーバーに時刻を問い合わせる間隔(時間)を指定します。  $(1 \sim 24)$ 

## 【デフォルト設定】

24(時間)

## 【コマンドモード】

Global configuration

### 【コマンドの例】

```
BS001D73980002(config)# system sntp max-resync-time 1
BS001D73980002(config)#
```
## system sntp sync

NTPサーバーに時刻を問い合わせSW内部の時間を更新します。

## 【コマンドの構文】

system sntp sync

【パラメーター】

なし

### 【デフォルト設定】

なし

### 【コマンドモード】

Global configuration

```
BS106F3F970000(config)# system sntp sync
BS106F3F970000(config)#
```
## system sntp time-zone

タイムゾーンを設定します。

## 【コマンドの構文】

system sntp time-zone <time-zone>

## 【パラメーター】

- <time-zone> タイムゾーンを指定します。
	- ※ system time-zoneで、タイムゾーン一覧が表示されます。設定で きる数値は、以下の通りで、それぞれ右のタームゾーンに対応しま す。
	- 0 CN (Asia/Hong Kong)
	- DE (Europe/Berlin)
	- FR (Europe/Paris)
	- GB (Europe/London)
	- JP (Asia/Tokyo)
	- KR (Asia/Seoul)
	- TW (Asia/Taipei)
	- US (America/New\_York)
	- US (America/Chicago)
	- US (America/Phoenix)
	- US (America/Los\_Angeles)
	- US (America/Anchorage)
	- GMT-12
	- GMT-11
	- GMT-10 (Hawaii)
	- GMT-9 (Alaska)
	- GMT-8 (Pacific Standard Time)
	- GMT-7
	- GMT-6 (Central Standard Time)
	- GMT-5 (Eastern Standard Time)
	- GMT-4 (Atlantic Time)
	- GMT-3 (Greenland)
	- GMT-2 (Atlantic Standard Time)
	- GMT-1 (Azores)
	- GMT (London)
	- GMT+1 (Rome/Paris)
	- GMT+2 (Athens)
	- GMT+3 (Nairobi)
	- GMT+4 (Abu Dhabi)
	- GMT+5 (Islamabad)
	- GMT+6 (Astana)
	- GMT+7 (Bangkok)
	- GMT+8 (Beijing/Shanghai)
	- GMT+9 (Tokyo/Seoul)
	- GMT+10 (Sydney/Vladivostok)
	- GMT+11 (New Caledonia)
	- GMT+12 (Wellington)
## 【デフォルト設定】

4 JP(Asia/Tokyo)

## 【コマンドモード】

Global configuration

```
BS001D73980002(config)# system sntp time-zone 4
BS001D73980002(config)#
```
# IGMPコマンド

## system igmpsnooping enable / system igmpsnooping disable

IGMPスヌーピング機能を有効/無効にします。

【コマンドの構文】

system igmpsnooping { enable | disable}

【パラメーター】

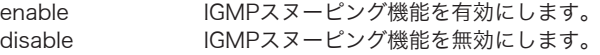

### 【デフォルト設定】

disable(無効)

#### 【コマンドモード】

Global configuration

#### 【コマンドの例】

```
BS001D73980002(config)# system igmpsnooping enable
BS001D73980002(config)#
```
## system igmpsnooping hostportage

IGMPスヌーピングのホストタイムアウト時間を設定します。

【コマンドの構文】

system igmpsnooping hostportage <period>

【パラメーター】

<period> IGMPスヌーピングのホストタイムアウト時間(130-1225(秒))を設 定します。

【デフォルト設定】

260(秒)

【コマンドモード】

Global configuration

【コマンドの例】

BS001D73980002(config)# system igmpsnooping hostportage 300

BS001D73980002(config)#

※ タイムアウト時間を設定するには、あらかじめsystem igmpsnooping enableコマンド で、IGMPスヌーピング機能を有効にしておく必要があります。

# system igmpsnooping routerportage

IGMPスヌーピングのルーターポートのタイムアウト時間を設定します。

## 【コマンドの構文】

system igmpsnooping routerportage <period>

## 【パラメーター】

<period>
IGMPスヌーピングのルーターポートのタイムアウト時間(60-600 (秒))を設定します。

### 【デフォルト設定】

125(秒)

### 【コマンドモード】

Global configuration

### 【コマンドの例】

BS001D73980002(config)# system igmpsnooping routerportage 180 BS001D73980002(config)#

※ タイムアウト時間を設定するには、あらかじめsystem igmpsnooping enableコマンド で、IGMPスヌーピング機能を有効にしておく必要があります。

## システムログコマンド

※ システムログコマンドを使うには、別途シスログサーバーが必要です。

## system log remote-enable / remote-disable

ログ情報のシスログサーバーへの転送を有効にします。

### 【コマンドの構文】

system log { remote-enable | remote-disable }

### 【パラメーター】

remote-enable ログ情報のシスログサーバーへの転送を有効にします。 remote-disable ログ情報のシスログサーバーへの転送を無効にします。

#### 【デフォルト設定】

remote-enable(有効)

#### 【コマンドモード】

Global configuration

#### 【コマンドの例】

```
BS001D73980002(config)# system log remote-enable
BS001D73980002(config)#
```
## system log ip

シスログサーバーのIPアドレスを設定します。

#### 【コマンドの構文】

system log ip <ip-address>

### 【パラメーター】

<ip-address> シスログサーバーのIPアドレスを指定します。

#### 【デフォルト設定】  $0.000$

### 【コマンドモード】

Global configuration

```
BS001D73980002(config)# system log ip 192.168.1.250
BS001D73980002(config)#
```
# system log with-name / system log without-name

シスログサーバーへ転送するログ情報に、スイッチ名を含めるかどうかを設定します。

## 【コマンドの構文】

system log { with-name | without-name }

## 【パラメーター】

system log with-name シスログサーバーへ転送するログ情報に、スイッチ名を 含めます。 system log without-name シスログサーバーへ転送するログ情報に、スイッチ名を 含めません。

## 【デフォルト設定】

system log without-name(スイッチ名を含めない)

### 【コマンドモード】

Global configuration

### 【コマンドの例】

```
BS001D73980002(config)# system log with-name
BS001D73980002(config)#
```
# system log config-facility

設定に関するログの中で、シスログサーバーへ転送するログの種類(notice/information)を設定 します。

## 【コマンドの構文】

system log config-facility <mode>

## 【パラメーター】

<mode> no: 転送しません。

information: informationに関するログのみを転送します。 notice: noticeに関するログのみを転送します。 notice+info: すべてのログを転送します。

## 【デフォルト設定】

notice+info

## 【コマンドモード】

Global configuration

## 【コマンドの例】

BS001D73980002(config)# system log config-facility notice+info BS001D73980002(config)#

# system log auth-facility

認証に関するログの中で、シスログサーバーへ転送するログの種類(notice/information)を設定 します。

## 【コマンドの構文】

system log auth-facility <mode>

## 【パラメーター】

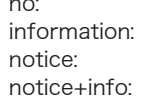

<mode> no: 転送しません。 informationに関するログのみを転送します。 noticeに関するログのみを転送します。 すべてのログを転送します。

## 【デフォルト設定】

notice+info

## 【コマンドモード】

Global configuration

## 【コマンドの例】

```
BS001D73980002(config)# system log auth-facility notice+info
BS001D73980002(config)#
```
# system log device-facility

デバイスに関するログの中で、シスログサーバーへ転送するログの種類(notice/information)を 設定します。

## 【コマンドの構文】

system log device-facility <mode>

## 【パラメーター】

<mode> no: 転送しません。 information: informationに関するログのみを転送します。 notice: noticeに関するログのみを転送します。 notice+info: すべてのログを転送します。

## 【デフォルト設定】

notice+info

## 【コマンドモード】

Global configuration

## 【コマンドの例】

BS001D73980002(config)# system log device-facility notice+info BS001D73980002(config)#

# system log system-facility

システムに関するログの中で、シスログサーバーへ転送するログの種類(notice/information)を 設定します。

## 【コマンドの構文】

system log system-facility <mode>

## 【パラメーター】

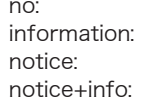

<mode> no: 転送しません。 informationに関するログのみを転送します。 noticeに関するログのみを転送します。 すべてのログを転送します。

## 【デフォルト設定】

notice+info

## 【コマンドモード】

Global configuration

## 【コマンドの例】

BS001D73980002(config)# system log system-facility notice+info BS001D73980002(config)#

# show log

本製品のシステムログを表示できます。

### 【コマンドの構文】

show log

## 【パラメーター】

なし

### 【デフォルト設定】

なし

## 【コマンドモード】

Privileged EXEC

## 【コマンドの例】

BS001D73980002# show log (1)Mon Jan 01 09:17:22 1900 Notice:Warm start (2)Mon Jan 01 09:17:22 1900 Info:Port 3 link up (3)Mon Jan 01 09:17:22 1900 Info:Port 26 link up (4)Mon Jan 01 09:17:23 1900 Info:DHCP get IP address: 192.168.1.190 BS001D73980002#

# loop防止機能コマンド

# loop-detection MATD

ループ検知方式MACスラッシング機能の有効/無効を設定します。

### 【コマンドの構文】

loop-detection MATD {enable | disable}

### 【パラメーター】

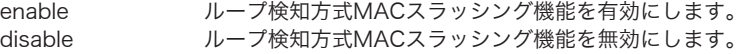

## 【デフォルト設定】

disable(無効)

### 【コマンドモード】

Global configuration

### 【コマンドの例】

```
BS106F3F970000(config)# loop-detection MATD enable
BS106F3F970000(config)#
```
## loop-detection LDF

ループ防止検知方式LDF機能の有効/無効を設定します。

### 【コマンドの構文】

loop-detection LDF {enable | disable}

### 【パラメーター】

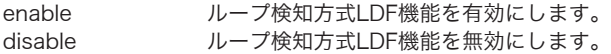

### 【デフォルト設定】

disable(無効)

### 【コマンドモード】

Global configuration

```
BS106F3F970000(config)# loop-detection LDF enable
BS106F3F970000(config)#
```
# loop-detection RRD

ループ検知方式受信レート機能の有効/無効を設定します。

## 【コマンドの構文】

loop-detection RRD {enable | disable}

### 【パラメーター】

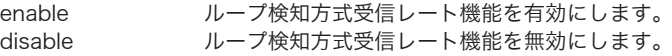

### 【デフォルト設定】

disable(無効)

### 【コマンドモード】

Global configuration

### 【コマンドの例】

```
BS001D73980002 (config)# loop-detection RRD enable
BS001D73980002(config)#
```
## detected-action

ループ検知時の動作について設定します。

### 【コマンドの構文】

detected-action {none | port-disable}

## 【パラメーター】

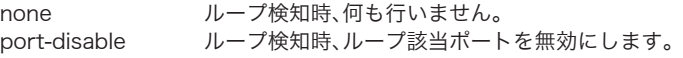

### 【デフォルト設定】

port-disable

### 【コマンドモード】

Global configuration

```
BS001D73980002 (config)# detected-action none
BS001D73980002(config)#
```
# thrash-timeout

ループ検知時、ループ該当ポートの無効化継続時間の設定をします。

### 【コマンドの構文】

thrash-timeout <int>

### 【パラメーター】

<int> ループ該当ポートの無効化継続時間(1-65535)を指定します。

【デフォルト設定】

60秒

## 【コマンドモード】

Global configuration

### 【コマンドの例】

```
BS001D73980002 (config)# thrash-timeout 200
BS001D73980002(config)#
```
## thrash-limit

ループとして検知するMACアドレス学習回数の閾値を設定します。

### 【コマンドの構文】

thrash-limit <int>

【パラメーター】

<int> ループとして検知するMACアドレス学習回数の閾値(10-255)を指定 します。

### 【デフォルト設定】

10回

### 【コマンドモード】

Global configuration

```
BS001D73980002 (config)# thrash-limit 15 
BS001D73980002(config)#
```
# show loop-detection

ループ防止機能の設定を表示します。

## 【コマンドの構文】

show loop-detection

【パラメーター】

なし

## 【デフォルト設定】

なし

## 【コマンドモード】

Privileged EXEC

## 【コマンドの例】

BS001D73980002 # show loop-detection Loop Detection: Enable Thrash Limit: 15 Detected Action: None Thrash Timeout: 200 seconds BS001D73980002#

## USB設定コマンド

## system boot

起動時に設定ファイルの読み込み元を設定します

### 【コマンドの構文】

system boot {flash | usb}

### 【パラメーター】

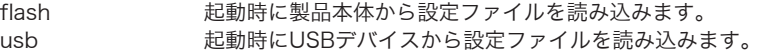

起動時設定読み込みがUSBの場合、USBデバイス内のdefault.cfgから設定を読み込みま す。USBデバイス内にdefault.cfgが存在しない、またはUSBデバイスが製品に挿入されて いない場合、設定ファイルは製品本体から読み込みます。

また、製品にUSBデバイスが挿入されている場合、設定変更時にUSBデバイス内にdefault. cfgが作成されて、製品本体の設定と同期します。USBデバイス内のdefault.cfgは常に最新 の設定ファイルが保存されます。

※ 起動には、USBデバイス直下のdefault.cfgを読み込みます。

※ 起動時設定読み込みが製品本体の場合、USBデバイス内にdefault.cfgは作成されませ ん。またdefault.cfgの更新は行われません。

default.cfg 製品本体の最新の設定ファイルと同期しています。

### 【デフォルト設定】

usb(USBデバイス)

### 【コマンドモード】

Global configuration

```
BS001D73980002 (config)# system boot usb
% Reboot configuration from usb.
BS001D73980002 (config)#
```
## system config-usb

USBデバイスへの設定ファイルの保存/復元/自動保存の設定をします。

### 【コマンドの構文】

system config-usb {save <string> | load <string> | autosave}

### 【パラメーター】

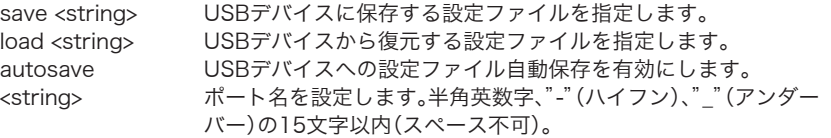

※ 手動で編集した設定ファイルの復元は行わないでください。設定ファイルが破損してス イッチに接続できなくなる可能性があります。

- ※ 編集した設定ファイルの動作に関しては保証外とします。
- ※ 設定ファイルをUSBから復元する場合、設定ファイルはUSBデバイスの直下に入れて ください。フォルダー下のファイルは認識されません。

autosave有効時に設定を変更すると、設定ファイルが自動的にUSBデバイス内のdefault. cfg、yyyymmdd.cfgに保存されます。

default.cfgは常に最新の設定ファイルが保存され、yyyymmdd.cfgには最新の状態から一 つ前の状態の設定ファイルが保存されます。

default cfg 製品本体の最新の設定ファイルと同期しています。

yyyymmdd.cfg yyyymmdd スイッチに設定された西暦月日が記載されます。 バックアップとして設定変更前の設定ファイルが保存されます。

例:2011年1月1日に自動保存有効時に設定変更を行った場合、設定変更後の設定ファイル がUSBデバイス内のdefault.cfgに保存され、バックアップとして設定変更前の設定ファイ ルが20110101.cfgとして保存されます。同日に複数回設定ファイルを変更した場合は、 yyyymmdd.cfgが上書きされます。

※ default.cfg、yyyymmdd.cfgはUSBデバイスの直下に保存されます。

### 【デフォルト設定】

disable(USBデバイスへの設定ファイル自動保存無効)

### 【コマンドモード】

Global configuration

BS001D73980002 (config)# system config-usb save bsg-2124m.cfg Write config file to usb success. BS001D73980002 (config)# system config-usb load bsg-2124m.cfg Config file will take effect after reboot. Are you sure to reboot the system (Y/N) BS001D73980002 (config)# system config-usb autosave BS001D73980002 (config)#

# system firmware-usb

USBデバイスからのファームウェア更新を行います。

### 【コマンドの構文】

system firmware-usb load <string>

【パラメーター】

load <string> USBデバイス内から、更新するファームウェア(1-31文字)を指定しま す。

【デフォルト設定】

なし

【コマンドモード】

Global configuration

### 【コマンドの例】

BS001D73980002 (config)# system firmware-usb load bs-g2124m.rom BS001D73980002 (config)#

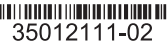